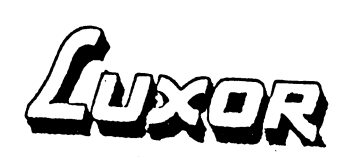

myab

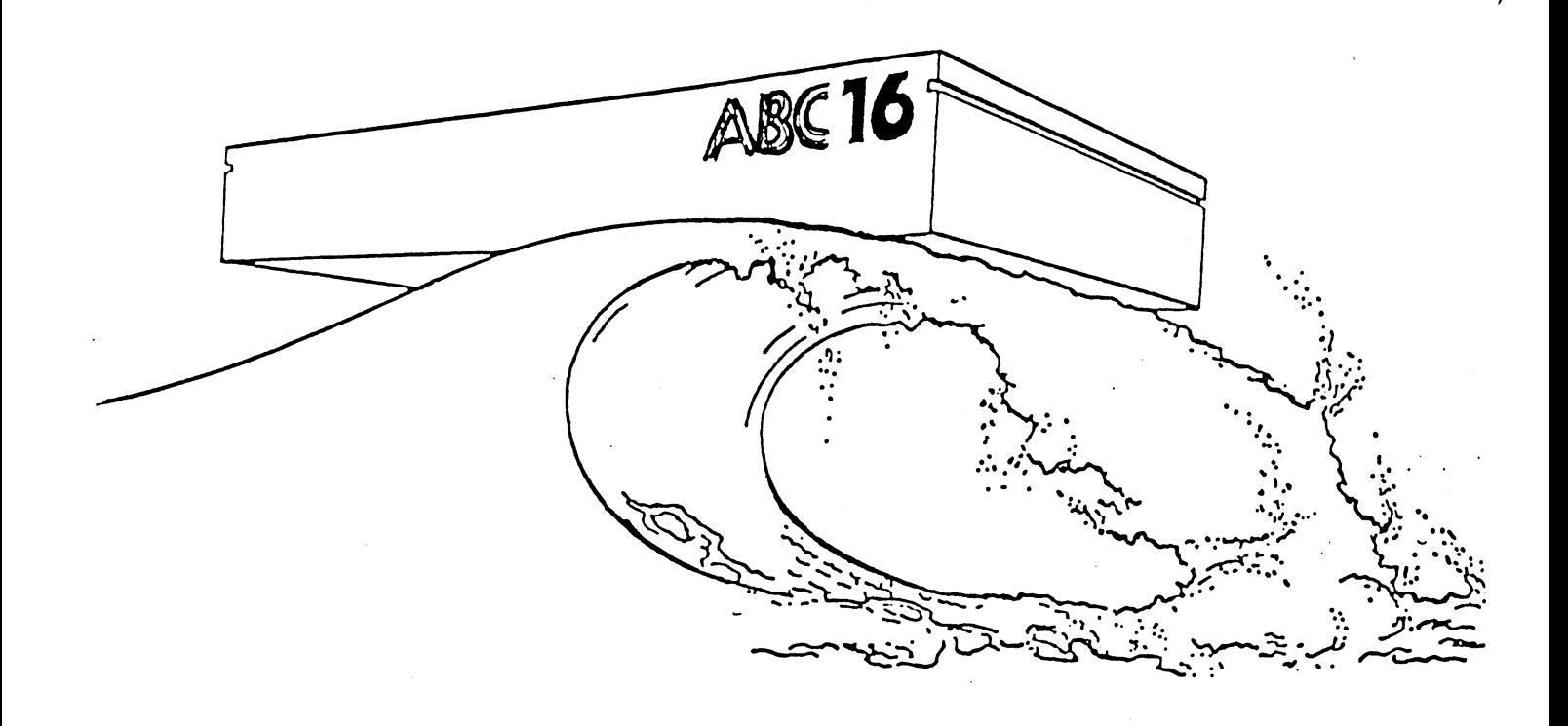

# INNEHÅLLSFÖRTECKNING:

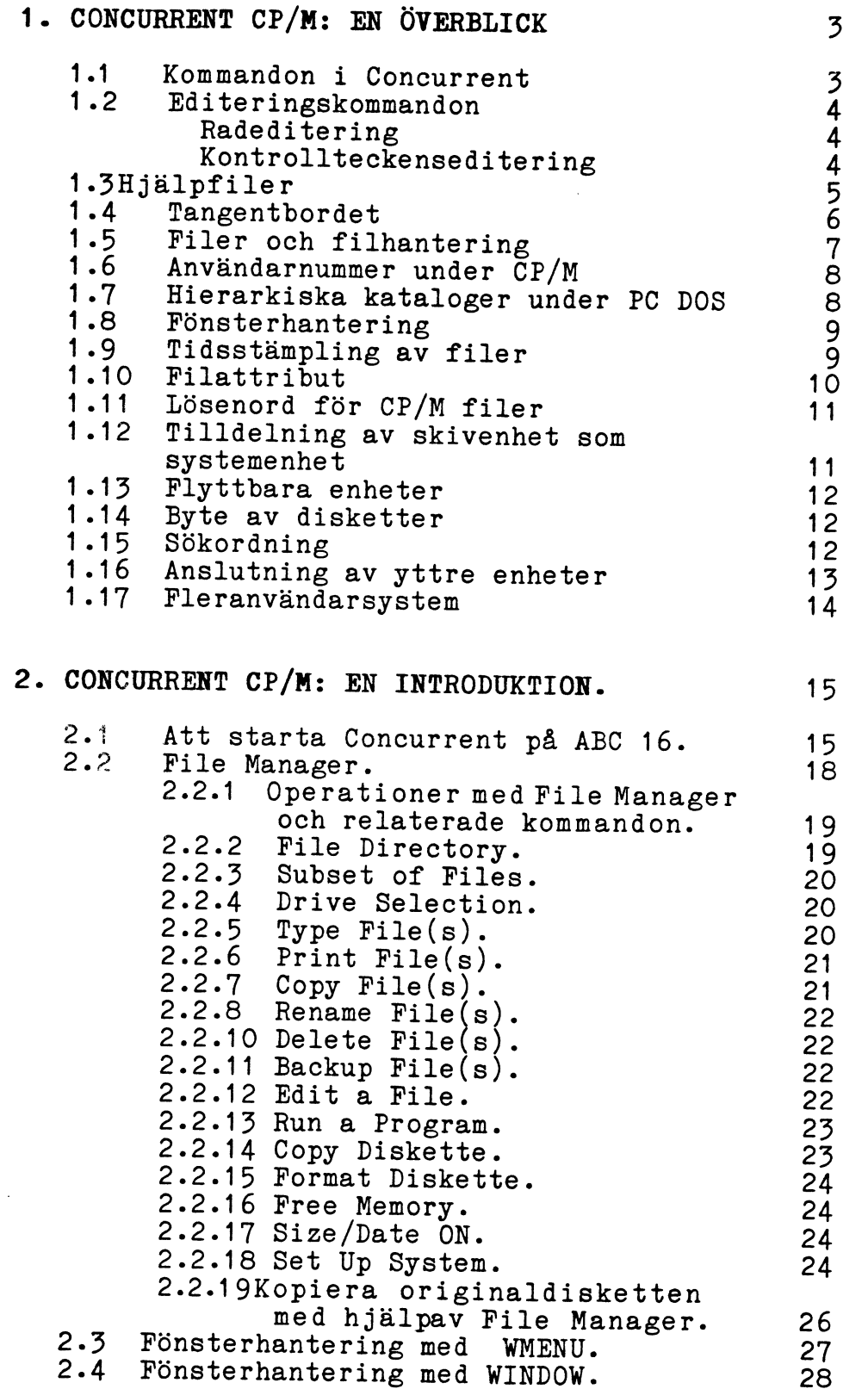

## 1. CONCURRENT CP/M: EN ÖVERBLICK

# 1.1 Kommandon i Concurrent:

Mycket av det arbete ett operativsystem utför sker automatiskt och är osynligt för dig som användare. Vissa uppgifter utförs<br>dock endast som svar på kommandon som matas in från tangentbordet eller väljs från en meny. Ett kommando skrivs på kommandoraden<br>direkt efter systempromtern A>. Denna promter visar också användarnummret om detta inte är O.

Ett kommando i Concurrent består av ett kommandoord och ett eller<br>flera, ibland frivilliga, tillägg till kommandot följt av RETURN.<br>Tilläggen består av ytterligare information till kommandot såsom<br>filnamn eller beteckninge hämtar Concurrent det aktuella programmet, laddar in det i datorn och utför de instruktioner programmet innehåller.

Ett program kan vara en applikation som WordStar som köpts för att köras under Concurrent CP/M eller PC DOS. Det kan också vara något av de hjälpprogram som följde med Concurrent vid inköpet eller en kommandofil skapad som

Concurrent jämför det filnamn som skrivs in från tangentbordet med<br>listan över tillgängliga program (katalogen). Om en fil med rätt<br>filspecifikation finns laddas denna in och instruktionerna utförs<br>i den ordning de uppträd den sökta filen skrivs följande meddelande ut:

Concurrent Error: Can't Find Command (Hittar inte kommandot)

Vissa program visar meddelanderader som måste besvaras innan programkörningen fortsätter. Svaret måste avslutas med en tryckning på RETURN-tangenten.

#### 1.2 Editeringskommandon

Radeditering: Enkla felskrivningar kan rättas till innan RETURNtangenten tryckts ner genom att använda backsteg (högerpilen på tangentbordet). För mer omfattande ändringar används kontrolltecken. Tryck ner tangenten märkt CTRL tillsammans med någon av nedanstående tangenter.

Tecken Funktion

- <sup>E</sup> Flyttar markören till nästa rads början utan att radera det som redan skrivits in.
- <sup>H</sup> Flyttar markören ett steg till vänster. Samma funktion som backstegstangenten.
- <sup>I</sup> Flyttar markören till nästa tabulatorstopp.
- J Samma funktion som RETURN-tangenten.
- <sup>M</sup> Samma funktion som RETURN-tangenten.
- R Skriver ut ett nummertecken (£) vid markörens<br>position, flyttar därefter markören till nästa rad och skriver om kommandot som matats in.
- <sup>U</sup> Raderar alla tecken <sup>i</sup> kommandoraden, skriver ett nummertecken <sup>i</sup> markörens position och flyttar nummertecken i markörens position och flyttar
- XI Raderar alla tecken på raden och flyttar markören till radens början.

Kontrollteckenseditering: Concurrent har flera kontrolltecken som utför olika funktioner. Tecknen kan användas för att starta och stoppa textens rullning på bildskärmen, växla mellan de olika fönstren eller sända utskrift

Tangent Funktion

- <sup>C</sup> Avbryter programkörningen i den konsol som är inkopplad.
- Del Används för att återställa förgrundsfönstret till full storlek. Kan användas dels från applikationsprogram dels från operativsystemsnivå.
- O Avbryter utskrift på bildskärmen från ett fönster<br>tills tangenttryckningen upprepas eller RETURN-<br>tangenten trycks ner. Programkörningen fortsätter<br>dock.
- <sup>P</sup> Skickar programmets utskrift både till bildskärmen och till skrivaren. En upprepad tryckning upphäver den tidigare.
- <sup>+</sup> Ger en förflyttning till programmet för fönsterhan- tering (WMENU) och tillåter ändringar av detta. Programmet WINDOW MANAGER måste vara inladdat <sup>i</sup> datorn för att kommandot skall ha effekt. Kan användas från ett applikationsprogram eller från operativsystemsnivå.
- <sup>Q</sup> Startar textens rullning på bildskärmen efter ett stopp gjort med CTRL S.
- <sup>S</sup> Avbryter textens rullning på bildskärmen. Avbryter också programkörningen.

#### 1.3 HJÄLPFILER

Under arbetet med Concurrent finns tillgång till hjälpfiler som<br>förklarar ett kommandos betydelse, syntax och ger övrig informa-<br>tion om kommandot. Dessa filer nås med kommandot HELP följt av<br>namnet på det kommando om vilk Innehållet i hjälpfilen kan skrivas ut på skrivare genom att trycka ner CTRL P och begära HELP ALISTÅ.

Vid arbete med ABC 16 används ABC datorns tangentbord tillsammans med ett överlögg. Placera detta över de numeriska tangenterna och funktionstangenterna.

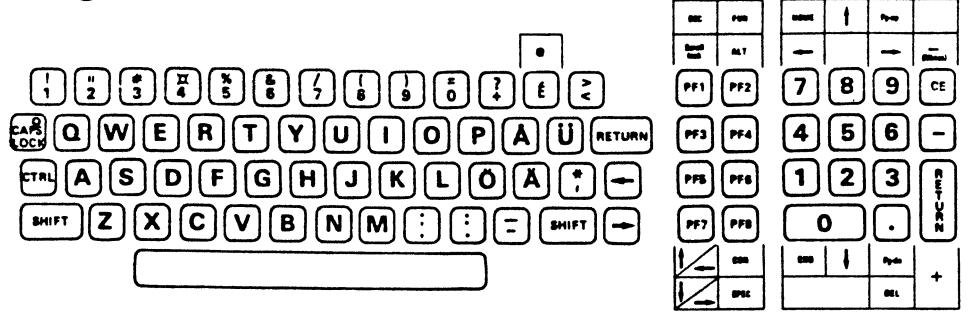

Den alfanumeriska delen av tangentbordet fungerar som vanligt på ABC datorn men funktionstangenterna har fått nya tilldelningar får att ge utrymme för de tangenter som finns på IBM:s persondatorer: De nya tilldelningarna framgår av uppställningen nedan.

IBM PC:ns tangent motsvarar på ABC 16

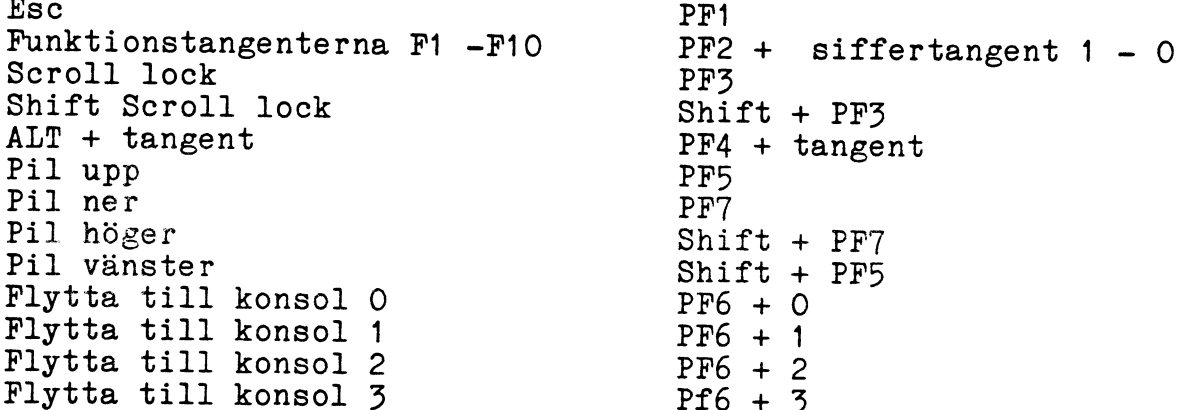

Funktionstangenten PF8 ger tillsammans med tangenterna på det numeriska tangentbordet tillgång till ytterligare funktioner.<br>Dessa är märkta FUNKTIONS- och SPECIALTANGENTER på överlägget och fungerar enligt följande:

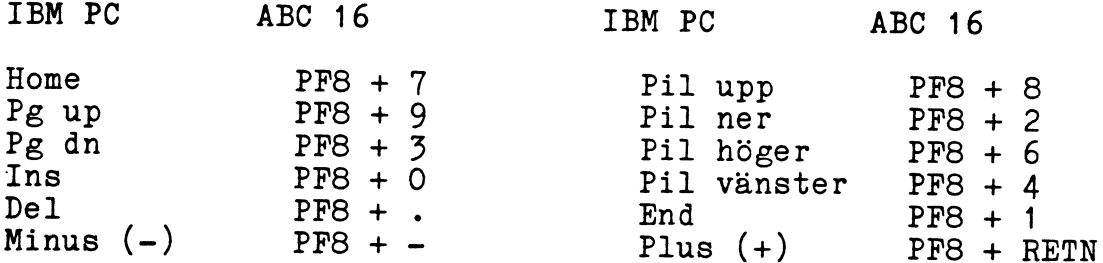

Om en funktion kräver en dubbel tangenttryckning kommer statusraden längst ner på skärmen att visa Fun för att tala om att nästa tangent som trycks ner kommer att tolkas som en funktionstangent. Alla tangenter utom PF6 kan användas i kombination med CTRL och SHIFT för att ge motsvarande kod till ABC 16. Shift F3 motsvaras alltså av SHIFT PF2 + 3.

#### 1.5 FILER OCH FILHANTERING.

En av Concurrents viktigaste uppgifter är att hantera filer. Dessa lagras på diskett eller hårddisk. Operativsystemet kan skapa, läsa, skriva och radera filer.

Varje diskett eller hårddisk har en eller flera kataloger som innehåller en förteckning över alla filer som lagrats på den. Varje införd post innehäller också information om var på skivan filen finns.

Det finns två huvudtyper av filer: programfiler och datafiler. En programfil innehåller en serie instruktioner som datorn följer i sitt arbete. En datafil är oftast ett dokument, en namn- och adresslista eller uppgifterna

När Concurrent mottager ett kommando söker systemet efter den angivna filen <sup>i</sup> den skivenhet som angivits <sup>i</sup> kommandoraden.

Kommandot A> DIR

skriver ut innehållet <sup>i</sup> katalogen på disketten <sup>i</sup> skivenhet A. Skall sökningen istället ske på enhet <sup>B</sup> måste detta anges:

A>B: DIR <RETN>

Detsamma gäller för alla övriga skivenheter som kan vara anslutna till systemet. Dessa har enhetsnamn från <sup>C</sup> till G. Det går också att ange en annan av skivenheterna som gällande så att sökningen startar direkt på denna.

Filtillägget (COM, EXE osv) behöver inte skrivas in för att Concurrent skall finna den sökta filen.

# 1.6 ANVÄNDARNUMMER UNDER CP/M

För att skapa ordning bland filerna på disketter eller på hårddis-<br>ken kan CP/M:s användarnummer utnyttjas. Det är möjligt att<br>använda upp till 16 användarnummer mellan O och 15. Villkoret är<br>att skivorna är formatterade f

När en ny fil skapas tilldelar Concurrent den det användarnummer som är gällande. Med hjälp av kommandot USER flyttar man sig mellan olika användarnummer.

De flesta kommandon har endast tillgång till de filer som skapats<br>under det aktuella användarnummet. Undantagen från detta är PIP,<br>PRINTMGR samt SDIR som kan skrivas så att de får tillgång även<br>till andra användarnummer. D

När kommandon som FUNCTION eller TYPE inte kan finna en sökt fil<br>under gällande användarnummer söker de under användare O. Under<br>förutsättning att den sökta filen är en SYS-fil laddas den in och<br>instruktionerna utförs.

# 1.7 HIERARKISKA KATALOGER UNDER PC DOS

Disketter som formatterats under Concurrent DSKMAINT eller PC DOS<br>FORMAT, hårddiskuppdelningar skapade med HDMAINT eller PC DOS<br>FDISK har en katalog kallad rot-katalogen (root-directory). Med<br>denna som utgångspunkt kan fil

Concurrent har två kommandon utöver CHDIR som understödjer arbe-<br>tet med underkataloger. Med MKDIR skapas en ny underkatalog, med<br>RMDIR raderas en befintlig.

#### 1.8 FÖNSTERHANTERING

Att arbeta med Concurrent innebär att man har tillgång till fyra konsoler. <sup>I</sup> var och en av dessa kan man köra ett separat program. Programmens utskrifter kan studeras genom fyra fönster, ett för varje konsol.

När Concurrent startas visas fönster nummer 1. Det är sedan möjligt att växla mellan fönstren precis som mellan de olika kanalerna på en TV-apparat. Detta gör man genom att trycka ner PF6 (CON) tillsammans med den sifferta

Även om man kan köra flera program samtidigt är det endast det program som körs i det sk förgrundsfönstret som kan ta emot data som matas in från tangentbordet.

# 1.9 TIDSSTÄMPLING Av FILER.

På CP/M formatterade media tillåter Concurrent tidsstämpling som<br>visar datum och tid när filerna skapades. Dessa uppgifter visas<br>med kommandona DIR/L eller SDIR. Varje formatterad diskett eller<br>hårddiskuppdelning måste ini

Tidsstämpling under CP/M anger när en fil skapades eller sista gången dess innehåll förändrades. På PC DOS anger tidsstämplingen alltid sista gången en fil ändrades.

#### 1.10 FILATTRIBUT

Concurrent använder filattributen för att kontrollera hur de olika filerna får användas.Det är främst två typer av attribut som sätts. Den första typen är endera DIR (directory) eller SYS (system), den andra är RW (Read/Write) eller RO (Read/Only). När en fil skapas märks den automatiskt med DIR-attributet.

Filer som är märkta DIR visas på skärmen som svar på DIR- kommandot. För att lista SYS-märkta filer måste DIR/S eller SDIR SYS-filer som finns under det gällande användarnummret eller i den gällande PC DOS katalogen.

För att få tillgång till kommandofiler, dvs filer med CMD, COM, EXE och BAT som tillägg, från andra kataloger eller användarnummer måste de märkas med systemattribut. De kan sedan kopieras för att ingå i systemskivan.

Det andra filattributet är satt till endera RW eller RO. Concur-<br>rent tillåter inte raderingar eller förändringar av filer märkta<br>med RO. Inte heller kan de ges dem ett annat namn utan att först<br>ändra filattributet. Använd En fil med RW attribut kan däremot förändras eller raderas. Observera att en diskett kan ha skrivskyddstapen på eller att en skivenhet kan vara satt till RO. <sup>I</sup> dessa fall kan inte filen raderas.

Concurrent erbjuder också en tredje typ av attribut kallat arkiv-<br>attributet. Detta kan användas endast på filer som skapats under<br>CP/M. Arkivattributet talar om om en fil har sparats som<br>säkerhetskopia. Om en fil förändra

# 1.11 LÖSENORD FÖR CP/M FILER.

De filer som skapats under CP/M kan skyddas med lösenord. Detta<br>ger användarna möjlighet att skydda sina filer från obehöriga i<br>miljöer där många har tillgång till systemet. Lösenord ger också de systemansvariga möjlighet att begränsa åtkomligheten till vissa filer.

Ett lösenord är ett frivilligt tillägg till filspecifikationen.<br>Det skrivs alltid bredvid filnamnet på kommandoraden och skiljs<br>från detta med ett semikolon. Ett lösenord måste ha angetts med<br>SET-kommandot innan det kan an

Några av Concurrents kommandon och flera applikationsprogramsom körs under Conourrent accepterar inte lösenord. För att dessa ett program skall kunna använda filer som sparats med lösenord kan övergripande lösenord sättas för en eller flera filer. På detta sätt behöver inte lösenordet skrivas in varje gång skyddade filer skall användas.

Ett lösenord kan innehålla alla tecken som är tillåtna <sup>i</sup> filnamn och filnamnstillägg. Det kan vara upp till åtta tecken långt.

# 1.12 TILLDELNING AV EN SKIVENHET SOM SYSTEMENHET

Tilldelning av systemenhet sker vid uppstart av systemet. Den<br>enhet vars beteckning skrivs ut på kommandoraden är systemenhet.<br>För att byta systemenhet används kommandot SYSDISK. På systemen-<br>heten söker Concurrent efter p

SYSDISK-kommandot kan inkluderas <sup>i</sup> den Batchfil som används för att starta upp systemet. Samma.enhet blir då systemenhet var gång systemet startas. Notera att även MDISK kan vara systemenhet.

Om sökningen skall göras bland filer sparade på CP/M media måste filerna ha SYS-attribut och finnas under användarnummer O. SET-kommandot används för att ändra filattribut.

# 1.13 FLYTTBARA ENHETER

Flyttbara enheter kan, som namnet anger, flyttas mellan olika fysiska enheter beroende på vad användaren väljer. När systemet startas är de flyttbara enheterna de samma som din systemenhet. Med kommandot CHDIR bestäms stationerna som har beteckningarna N och O.

Genom att använda flyttbara enheter får Concurrents kommandon PIP, COPY och TYPE tillgång till rotkatalogen på PC DOS disketter även om katalogen inte är den som är gällande.

Olika flyttbara enheter kan tilldelas de olika fönstren. Enhet <sup>N</sup> i fönster <sup>1</sup> kan visa en annan katalog än enhet <sup>N</sup> i fönster 2.

#### 1.14 BYTE AV DISKETTER

Under ett arbetspass kan det ibland bli nödvändigt att byta<br>diskett i någon av skivenheterna. Detta kan göras när som helst<br>utom när programmet använder den aktuella skivan att skriva på<br>eller läsa ifrån. Om en skiva använ

Om en skiva som innehåller öppna filer tas ut ur skivenheten kan innehållet <sup>i</sup> filerna gå förlorat. Kontrollera därför alltid statusraden innan skivan flyttas.

# 1.15 SÖKORDNING

Concurrent följer ett bestämt sökmönster för att hitta den fil som angetts <sup>i</sup> kommandoraden. Dessa sökmönster skiljer sig åt beroende på om sökningen sker på CP/M eller PC DOS formatterade disketter.

Sökning på CP/M media: Om en skivenhet angetts <sup>i</sup> kommandoraden söker Conourrent efter filen endast;på denna enhet, först under gällande användarnummer sedan under användare O. Om ingen skivenhet angetts för sökningen följs följande sekvens:

- -
	- 1. Gällande skivenhet, användarnummer O.<br>2. Gällande skivenhet, aktuellt användarnummer.<br>3. Systemenheten, gällande användarnummer.
	-
	- Systemenheten, användare O.

Sökning på PC DOS media: Conourrent söker först <sup>i</sup> katalogen <sup>i</sup> den gällande skivenheten, sedan på systemenheten. Om systemenheten är en CP/M-formatterad diskett söker Conourrent under användarnummer O. Inom katalogen följs en sökordning baserad på filtilläggen enligt följande:

- 1. CMD
- 2. COM
- . EXE
- . BAT

När Concurrent genom ett kommando uppmanats att söka efter en fil söker den alltså först efter ett filnamn med tillägget CMD. Finns ingen sådan fil fortsätter sökningen <sup>i</sup> den ordning som angetts ovan. För att kringgå sökordningen kan filtillägget anges redan på kommandoraden.

Med kommandot ORDER kan sökordningen förändras.

# 1.16 AHSLUTHING AV YTTRE ENHETER

Skrivare, modem och plotter kan anslutas till ABC <sup>16</sup> med Concurrent. Systemet kan också göras till ett fleranvändarsystem genom anslutning av flera terminaler till de seriella utgångarna.

Skrivare: Upp till fem skrivare kan anslutas - tre paralella och två seriella. För att hålla reda på skrivare som används i olika fönster tilldelar Concurrent ett nummer till varje skrivare. Dessa nummer ges i stigande ord nummer bestämms av hårdvaran.

Innan en seriell skrivare ansluts skall kommandot SETPORT köras<br>för att konfigurera serieporten efter skrivarens specifikationer.<br>Vid start av Concurrent är den gällande skrivaren för varje<br>fönster skrivare O. Använd komma

Ett program kan endast använda en skrivare <sup>i</sup> taget. Om flera skrivare är anslutna till systemet kan olika skrivare tilldelas de olika fönstren och skriva ut flera filer samtidigt.

Terminaler: Vid behov kan ytterligare terminaler anslutas till<br>ABC 16. På dessa terminaler kan inte växlingen mellan olika<br>fönster användas. Inte heller skrivs någon statusrad ut. Problem<br>kan också uppstå med program som a

Använd programmet SETPORT för att installera skrivare, terminaler och andra enheter i systemet. Dessa installationer sparas sedan med SETUP. Varje gång systemet startas kommer den utförda konfigureringen att ladds in och v

# <sup>1</sup> . 17 FLERMWÄNDARSISTEM

Concurrent ger möjlighet för tre användare att samtidigt bruka<br>systemet. En person kan använda datorns tangentbord medan en<br>eller två andra kan få tillgång till program och datafiler genom<br>anslutning av terminaler till de

1. Anslut en terminal till serieporten med en kabel. Alternativt kan ett modem anslutas och sedan ringas upp från en annan terminal.

2. Konfigurera terminalens baudrate, databitar och andra parametrar för kommunikation.

3. Använd SETPORT kommandot för att konfigurera Conourrents seriella port för samma parametrar som terminalen.

4. meddela 4. Använd SETUP kommandots F7 och följ instruktionerna för att<br>meddela Concurrent att den seriella porten används för fleranvänd<br>konfigurationen genom att välja F3 från SETUPs huvudmeny och F5<br>från SETUPs meny märkt Save S

5. För att börja använda terminalen skall en RESET göras på datorn och den nya filen CCPM.SYS laddas in.

# 2 COHCURRENT CP/H: EH IHTRODUKTIOH.

2;1 Att starta Concurrent på ABC 16.

För att kunna arbeta med ABC <sup>16</sup> måste operativsystemet laddas in <sup>i</sup> datorn. Detta sker med hjälp av två disketter, den ena märkt Skiva START ABC 16, den andra Conourrent DOS Boot-disk.

Sätt startskivan <sup>i</sup> skivenhet O. Tryck ner resetknappen. Denna sitter på baksidan av tangentbordet på ABC-datorn. Startprogrammet laddas in automatiskt och följande utskrift ges på skärmen: erativsystemet<br>sketter, den en<br>DOS Boot-disk.<br>ner resetknapp<br>BC-datorn.<br>ch följande ut

INITIERINBSPRDBRAH VERS. 1.1 FÖR ABCI6 850307 Minnestorlek: 448 KBYTE<br>
drparametrar: - V24:VSA30A72.4 Skrivarparametrar: Sött in startskivan för ABCI6 i enhet <sup>0</sup> och sld valfritt tecken **EN INTRODUKTION.**<br>
Soncurrent på ABC 16.<br>
eta med ABC 16 måste operativsystemet<br>
ker med hjälp av två disketter, den en<br>
6, den andra Concurrent DOS Boot-disk.<br>
1 skivenhet O. Tryck ner resetknapp<br>
nav tangentbordet på AB

\_\* - --

Ta ut START-skivan och sätt istället in BOOT-skivan. För att starta inladdningen av Concurrent DOS skall någon tangent tryckas ned. Efter några ögonblick startar skivenheten och datorn ger besked om att inläsningen har bör

Loading CCPM.SYS..,....

När inläsningen är klar visas följande:

11311111111111111110-nïïïïïïïïïïïïïïïïïQïïïïïïïïïíïtï Concurrent POS får ABC1ó vers 1.1 Serial No. XXXX-0000-654321 A11 Rights Reserved Copyright (C) 1985 HYAB Mikrokonsult AB

Hardware Supported <sup>3</sup>

Diskette Driveís Simulated Printer) : 1 Main Memory (Kb) : 448

Concurrent D08 4.1 Copyright (C) 1985, Digital Research Concurrent DOS 4.1 1985-04-15 HYñB Hikrokonsult AB  $A$ 

I och med att inläsningen är klar kan skivan med Concurrent DOS tas ur skivenheten.

På skärmen syns nu ett A>. Detta är den sk systempromtern som visar att Concurrent är klar att ta emot kommandon. Bokstaven A talar om att skivenhet A (motsvarar O på ABC 800) är den gällande enheten. Inget användarnummer syns vid promtern, vilket betyder att användare O förutsätts.

För att byta skivenhet anges

A>b: <RETN>

och systemmarkören ändrar utseende till:

 $B$ 

B är nu den gällande enheten där Concurrent söker efter filer och kommandon.

Längst ner på skärmen syns den sk statusraden. Här finns<br>information om vilken konsol som används, nummret på ansluten skrivare, formatet på de disketter som finns i skivenheterna samt klockslag. Denna statusrad visas alltid och här finns värdefull information till användaren.

Ändra tillbaka den gällande skivenheten till A, sätt i disketten med hjälpprogram och skriv följande kommando till Concurrent:

A>dir <RETN>

En lista över de filer som finns på disketten skrivs ut. Detta är katalogen för diskett A:

Directory of Drive A (CP/M Media)

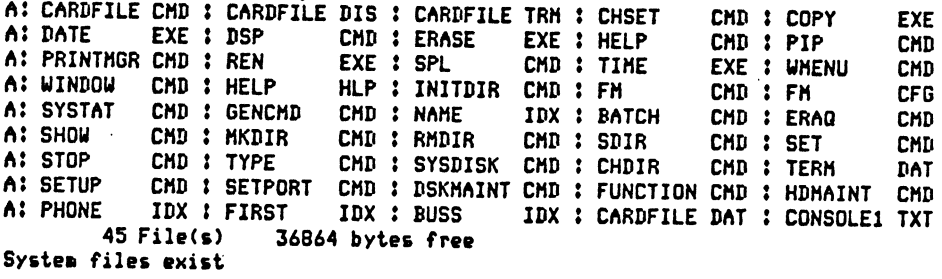

Observera att innehållet på disketten kan variera beroende på vad användaren själv sparat för filer.

Bland innehållet på disketten finns flera filnamn som används som kommandon i Concurrent. Det är alltså viktigt att skivan med hjälpprogram finns i skivenheten när dessa kommandon ges eftersom de skall laddas in i datorn för att kunna utföras.

Eftersom denna skiva är orginalskivan skall en kopia av den tas innan den används som arbetsskiva. För detta används programmet FILE MANAGER som finns beskrivet på nästa sida.

För kopieringen behövs disketter, nya eller sådana vars innehåll kan raderas.

 $\bar{z}$ 

 $\mathcal{L}_{\mathcal{A}}$ 

Start av systemet<br>
Ret Up System<br>
Ret Up System Rile Directory Byte av katalog som visas File Directory<br>File Subset av File(s) Visa urval av filer Subset av File(S)<br>Trive Selection Välja annan skivenhet Drive Selection<br>Permattering av disketter – Format Diskette Formattering av disketter<br>
Kopiering av disketter<br>
Copy Diskette Formattering at electronic Copy Diskette<br>Kopiering av en eller flera filer Copy File(s) Kopiering av en eiler liera filer Copy Times.<br>Namna om filer Rename File(s Namna om iller<br>Radera filer delle Delete File (s Radera filer<br>
Säkerhetskopia på filer<br>
Skriva ut fil på skrivare<br>
Läsa innehållet i en fil<br>
Skriva innehållet i en fil<br>
Type File(s) Säkerhetskopia på filer backup File(8)<br>Skriva ut fil på skrivare Print File(8) Skriva ut fil på skrivare af affint File(s)<br>Läsa innehållet i en fil af af Type File(s) Läsa innehållet i en fil Market Program Run a Program Rajters en fil<br>Rätters en fil – Rajters en fil Rajters en film Editera en fil<br>Frigöra minnesutrymme **Frigöra minnesutrymme** Free Memory<br>Visa storlek och datum i Size/Date ON Visa storlek och datum

Genom att välja ett av kommandona från kommandomenyn förs man i de flesta fall vidare till en undermeny. Dessa varierar för de olika kommandona men sättet att välja mellan alternativen är detsamma.

#### 2.2.2 File Directory

Efter det att kommandot getts visas en ny meny. Den katalog som för tillfället är den gällande är markerad på objektpanelen.- Härigenom kan man direkt avläsa var man är i relation till andra Härigenom kan man direkt avläsa var man är i relation till andra<br>kataloger.<br>Flytta markören för att välja en ny katalog, tryck ner RETN när markören står rätt. De underkommandon som kan väljas från File Directory är:

Change Directory: Den gällande katalogen är markerad. Flytta till önskad ny katalog.

Help: Hjälptext för val ur File Directory. Samma text nås genom en tryckning på F1.

View Files: Visar innehållet i en katalog.

Set Directory 1: Med en tryckning på funktionstangent F7 listas katalog 1. Med detta kommando tilldelas F7 den gällande katalogen och denna kommer att listas med F7 i fortsättningen.

Set Directory 2: Med en tryckning på F8 listas katalog 2. Med detta kommando tilldelas F8 kalatogen i skivenhet B och denna kommer att listas med F8 i fortsättningen.

Make Directory: Skapar och namnger en ny katalog under DOS och listar den sedan i File Directory. Ett katalognamn kan inte uppgå till mer än åtta tecken. listar den sedån i File Directory. Ett katalognamn kan inte uppgå

Remove Directory: Raderar den namngivna DOS katalogen under förutsättning att den inte innehåller några filer.

Funktionstangenternas tilldelning under File Directory:

F1: Hjälptexter. Ställ markören vid det kommando som hjälptexten<br>skall gälla och tryck ner RETN.<br>F2: Visar innehållet i en katalog.

F2: Visar innehållet i en katalog.<br>F3: Den katalog som markören pekar

F3: Den katalog som markören pekar på görs till katalog 1.<br>F4: Den katalog som markören pekar på görs till katalog 2.<br>F5: Skapar en ny DOS katalog.<br>F6: Raderar en tom underkatalog.

F7: Väljer katalog 1. Ytterligare en tryckning visar<br>huvudkatalogen.<br>F8: Väljer katalog 2.

F8: Väljer katalog 2.<br>F9: Återgår till huvudkatalogen (root directory)

F10: Används för att ge ett kommando direkt till systemet förbi File Manager.

Esc: Tillbaka till huvudmenyn.

2.2.3 Subset of Files

Med detta kommando kan speciella filer väljas ut då man vill se katalogen. Tex kan alla filer med tillägget .TXT visas. De speciella tecknen \* och ? kan användas som parametrar i urvalet.

När kommandot är valt skriver Concurrent ut:

Enter Wildcard (? matches any character, \*.\* matches all):

Skriv in de parametrar som urvalet skall göras enligt och tryck ner RETN.

# 2.2.4 Drive Selection.

Visar en ny meny som listar de skivenheter som är anslutna till systemet. Från denna meny kan en katalog som finns på en annan skivenhet listas. Välj skivenhet genom att flytta markeringen till den enhet som önskas, tryck

Funktionstangenterna tilldelning under Drive Selection:

F1: Hjälptext<br>F2: Listar ka F2: Listar katalogen på aktuell skivenhet. Esc: Tillbaka till huvudmenyn.

 $2.2.5$  Type File(s)

Efter det att Type File(s) kommandot valts skall de filer som<br>skall skrivas ut väljas från objetmenyn. Välj ut en eller flera<br>filer och tryck sedan på RETN. Innehållet i de utvalda filerna<br>kommer att skrivas ut på skärmen. Tryck ner valfri tangent för att avsluta kommandot och återgå till File Managers huvudmeny.

# 2.2.6 Print Pile(s)

Välj detta kommando för att skriva ut filer på skrivare. Efter<br>det att kommandot givits visas en ny meny där de filer som skall<br>skrivas ut skall markeras. Utskriften startas sedan med RETN.

Medan filerna skrivs ut kan programkörningar pågå <sup>i</sup> andra fönster.

De enda tangenter som fungerar från det fönster där utskriften pågår är Help och Esc. Den senare avbryter utskriften.

2.2.7 Copy File(s)

Med detta kommando kan en eller flera filer kopieras till en Med detta kommando kan en eller flera fil<br>annan skivenhet eller till en annan katalog.<br>En ur mannenier En uy meny visas efter det att kommandot har valts och skivenhet för kopian skall väljas. RETN startar sedan kopieringen.

Val av skivenhet

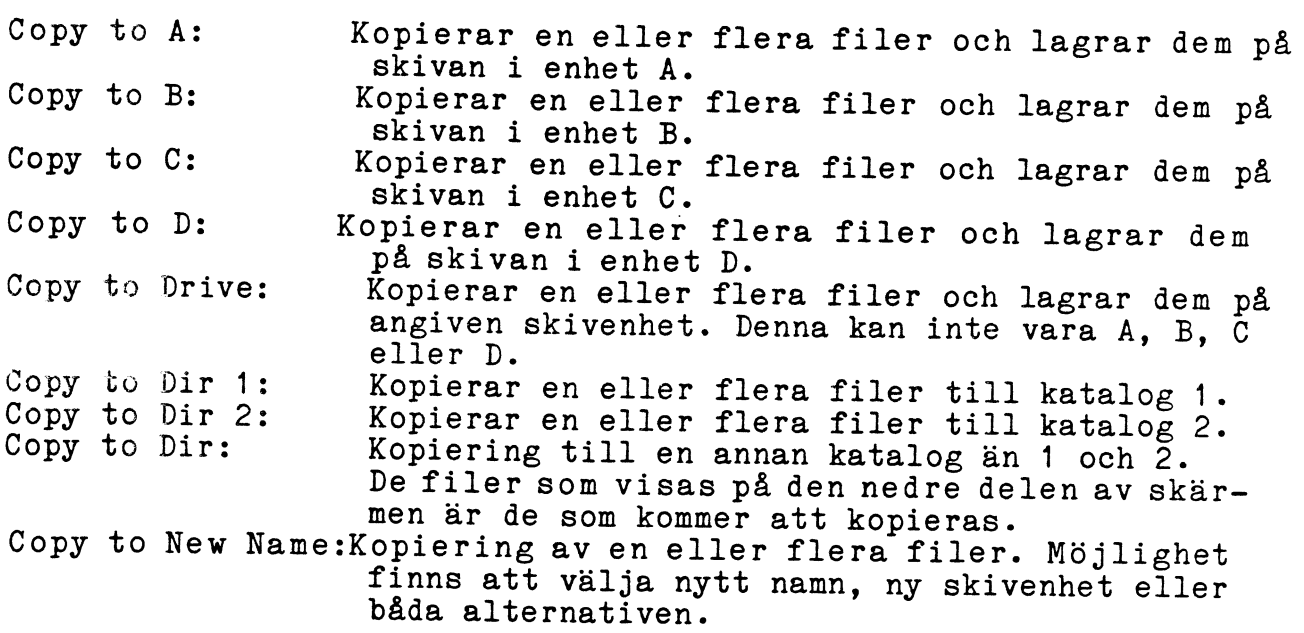

När filer kopieras till en skivenhet sker kopieringen till den gällande katalogen. Om skivenheten där kopian skall lagras och om användarnumret är det samma som gällande enhet och användarnummer skriver Concurrent ut följa

Single Drive Copy (Y/N) ?

Skall kopieringen ske på samma skivenhet skall svaret här vara <sup>Y</sup> och Concurrent talar om när skivorna skall bytas.

Om en eller flera filer skall kopieras till samma diskett skall Copy to new name kommandot användas, eftersom det inte kan finnas flera filer med samma namn <sup>i</sup> en katalog.

#### 2.2.8 Rename File(s)

Med kommandot kan en fil ges ett nytt namn. De filer vars namn skall bytas märks ut på objektpanelen. När valet är klart skall RETN-tangenten tryckas ner och frågan

Rename (filnamnet) to?

Ange det nya filnamnet som sedan listas i katalogen. Upprepa<br>proceduren tills alla filer som skall ha ett nytt namn har fått<br>det.

De filer som har attributet Read/Only satt kan inte döpas om. Följande meddelande visas på skärmen:

(Filnamn) is Read/Only, not renamed (Press Enter):

Tryck ner RETN-tangenten för återgång till huvudmenyn.

Rename avbryts med Esc-tangenten.

## 2.2.9 Delete File(8)

Detta kommando används för att radera filer från skivan. Denna radering är permanent, filerna kan inte hämtas tillbaka.<br>Efter det att kommandot givits skall de filer som skall raderas märkas ut och därefter skall RETN-tang

ERASE, are you sure  $(Y = y \in S)$ 

Tryck:ner\*Y för ja, därefter RETN} Om flera filer skall raderas kommer samma fråga att ställas tills alla filer raderats. Därefter sker en återgång till huvudmenyn. Om fel fil angetts för radering kan Esc-tangenten tryckas ner för att upphäva denna instruktion.

<sup>2</sup> .2.10 Backup File(s)

Kopierar filer till hårddisk om sådan finns ansluten.

2.2.11 Edit a File

Laddar in och kör editeringsprogrammet DREDIX.

# 2.2.12 Run a Program

Kommandot tillåter att ett applikationsprogram körs från filhan- terarens meny. Efter kommandot skall en Batchfil eller ett prog- ramnamn anges. Om filen inte finns eller om filtillägget inte är köras och följande meddelande skrivs ut: av någon av typerna CMD, COM, EXE eller BAT kan programmet inte

Bad Filetype, only CMD, COM, EXE or BAT files (Press Enter):

Tryck ner RETN-tangenten för att komma till huvudmenyn.

# 2.2.13 Copy Diskette

När kommandot Copy Diskette ges laddar Concurrent in programmet DSKMAINT.CMD från disketten med hjälpprogram. Följande meny visas:

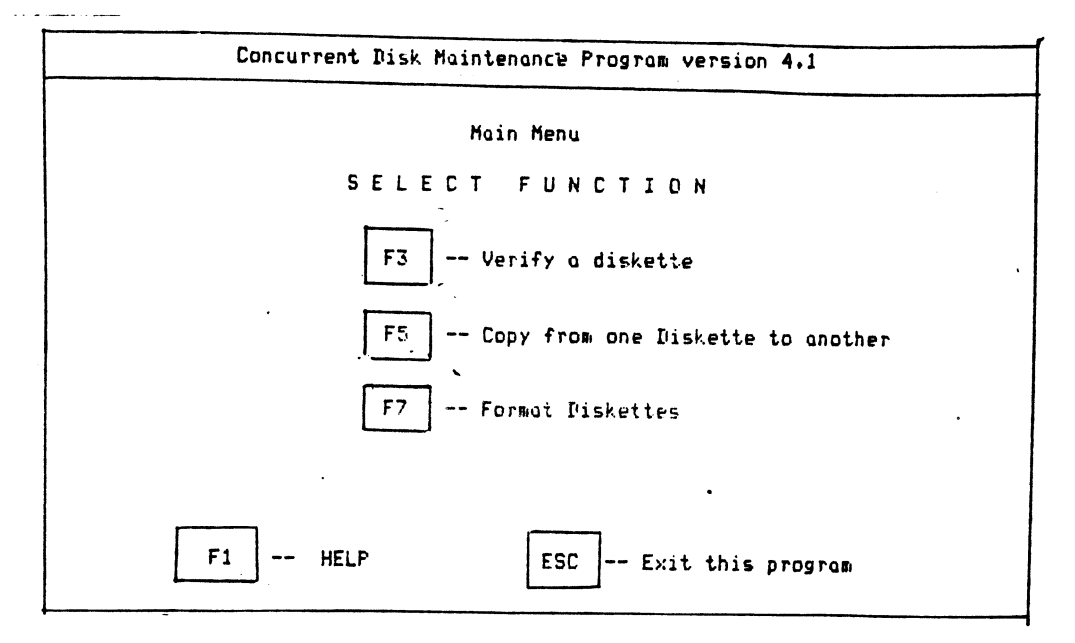

Detta är DSKMAINT:s huvudmeny varifrån kommandona verifiering av en diskett, kopiering från en diskett till en annan och formattering av en diskett kan väljas.<br>För kopiering av diskett kan väljas.<br>För kopiering av diskett

Efter att programmet fått veta vilka filer som skall överföras startar kopieringen.

Efter avslutad kopiering återkommer File Managers huvudmeny.

#### 2.2.14 Format Diskette

Innan en diskett kan användas för lagring av filer måste den formatteras. I Filhanteraren sker detta med samma program som användes för kopiering av filer ovan, DSKMAINT.CMD:

Huvudmenyn är densamma med alternativ 3, Format Diskettes skall väljas. Det finns fyra format som kan användas under Concurrent på ABC 16:

> PC-DOS enkel sidig, 9 sektorer PC-DOS dubbelsidig, 9 sektorer<br>CP/M enkelsidig. 8 sektorer CP/M enkelsidig, 8 sektorer<br>CP/M dubbelsidig, 8 sektorer dubbelsidig, 8 sektorer

Välj från menyn det format som önskas och efter en påminnelse om att alla filer som eventuellt finns lagrade på disketten kommer att förstöras, startar formatteringen.

#### 2.2.15 Free Memory

Ger information om program som körs i de olika fönstren och hur<br>mycket minne de upptar. Kommandot används för att frigöra<br>minnesutrymme åt ett program. Filen STOP.CMD måste finnas på<br>skivan när kommandot körs. För de olika skivan nar kommandot körs. För de olika underl<br>se i den alfabetiska förteckningen under STOP.

## 2.2.16 Size/Date ON

Ger en förteckning över filerna <sup>i</sup> katalogen där deras respektive storlek och eventuell tidsstämpling visas.

# 2.2.17 Set Up System

Detta kommando används för att för första gången konfigurera ett Concurrentsystem. stämma med de enheter som ingår i ett speciellt system.<br>Kontrollera att filen SETUP. CMD finns på skivan i systemenheten.<br>Ett felmeddelande skrivs ut om filen inte finns.

De två viktigaste funktionerna är möjligheten att ladda in<br>Concurrent från hårddisk och att samla systemprogrammen på en<br>särskild diskett så att dessa är lättåtkomliga för systemet.<br>Följande meny visas efter att kommandot

<sup>I</sup> tabellen nedan ges en förklaring över alternativens funktion och en förteckning över de filer som måste finnas på disketten för att ändringar skall kunna göras. <sup>s</sup>

Copy to Sysdisk Kopierar valda filer till systemskivan<br>
coh ger dem SYS och Read/Only attribut. och ger dem SYS och Read/Only attribut. (SET.CMD) Härigenom blir filerna mer lättåtkomliga (PIP.CMD) för systemet.

System Attributes Tillåter att SYS och Read/Only attribut<br>
ges åt filerna på disketten. De kan då<br>
nås från olika fönster oberoende av gäl-<br>
lande katalog.

- Lokal Attributes Motsatsen till System Attributes. Gör filerna till Dir och Read/Write. Filer (SET.CMD) som skall raderas eller ges nytt namn måste ha dessa attribut.
- Load Func Keys Om en fil med tillägget .PFK finns på<br>disketten kan denna läsas in och de<br>tilldelningar av funktionstangenterna<br>som sparats i filen användas. Använd som mandot FUNCTION för att skapa en sådan fil.
- Assign Func Keys Funktionstangenterna kan definieras om så att den tilldelning de får gäller (FUNCTION.CMD) endast under detta arbetspass.
- Serial Ports ABC 16 kan utrustas med två serieportar<br>(SETPORT.CMD) SETPORT.
- System Defaults Sparar de tilldelningar av funktionstangenter och systemparametrar (SETUP.CMD) som gjorts så att de kan laddas in nästa gång systemet startas.
- Memory Disk Skapar en RAMDISK <sup>i</sup> datorns minne. Denna kan användas på samma sätt som en (SETUP.CMD) skivenhet.
- Boot From H D En av hårddiskuppdelningarna görs till<br>systemdisk varifrån Concurrent kan (HDMAINT.CMD) startas upp.
- Hard Disk Maint Verifierar, formatterar och gör uppdel- ningar på hårddisk. Detta görs en gång, (HDMAINT.CMD) när systemet startas upp.

Diskette Maint Verifierar, formatterar och kopierar (DsKMAINr.cMD) disketter.

Genom att trycka ner PF2 och <sup>O</sup> från File Managers huvudmeny kan kommandon ges direkt till systemet, förbi File Manager. Om tex en diskett skall formatteras kan kommandot DSKMAINT ges efter PF2 <sup>+</sup> <sup>O</sup> istället för att Format Diskette väljs från menyn.

# 2.2.18 Kopiera originaldisketten med hjälp av File Manager

I kapitlets inledning betonades vikten av att ta en arbetskopia av de disketter som följde med ABC <sup>16</sup> vid leveransen. Detta kan göras med hjälp av File Manager på följande sätt:

- $1.$
- $2.$
- $3.$
- 1. Ladda först in Concurrent med START och BOOT skivorna.<br>2. Sätt in skivan med hjälpprogram i skivenhet A.<br>3. Ladda in File Manager med kommandot FM.<br>4. När File Managers huvudmeny visas skall alternativet Format<br>Diskette
- 5. Tryck ner F7--Format Diskette från DSKMAINTS huvudmeny. Välj sedan lämpligt format för disketten och starta formatteringen.
- 6. När formatteringen är klar återgår Concurrent till File sedan lämpligt format för disketten och starta<br>formatteringen.<br>När formatteringen är klar återgår Concurrent till File<br>Managers huvudmeny varifrån alternativet Copy Diskett skall<br>väljas för kopiering av hela disketten. DSK
- $\mathbf{r}$  . The  $\mathbf{r}$

Detta exempel visar hur man arbetar med kommandon i File Manager.<br>Mycket av det rutinarbete med filer som måste göras i Concurrent<br>förenklas genom att man använder filhanteraren, men kommandona<br>kan givetvis också ges direk

#### 2.3 Fönsterhantering med hjälpprogrammet WMENU

Med kommandot WMENU laddas hjälpprogrammet Window Manager in. Med hjälp av detta menystyrda program kan fönstrens utseende och placering på skärmen ändras. Efter det att kommandot givits skriver systemet.

Window Manager installed

Genom att trycka ner CTRL och PF8 tillsammans med RETN-tangenten får man följande kommandorad längst ner på skärmen:

N=1Place SizeScroll TrackningDisplayColorWriteAbort ÄESC=ExitÅ

Med hjälp av piltangenterna kan man flytta runt markeringen och ändra vilken som helst av följande parametrar:

- N= Anger vilket fönster ändringarna skall göras i.
- Place Flytta runt fönstret på bildskärmen.
- Size <sup>~</sup> Ändra fönstrets storlek.
- Scroll Rulla texten över fönstret.
- Tracking Styr hur utskriften <sup>i</sup> fönstret skall visas. Med Row visas alltid den rad där markören befinner sig.
- Display Om det finns både monokrom och färgskärm ansluten till systemet kan man med detta kommando välja vilken av dem systemet kan man med detta kommando välja vilken av dem
- Color Bakgrunds- och förgrundsfärgerna på bildskärmen ändras. Denna parameter har endast betydelse om färgskärm är ansluten.
- Write Skriver en fil till diskett. Tre filtyper kan väljas:
- 1. En batchfil som innehåller de inställningar som gäller för WINDOW kommandot när Write väljs.
- 2. En fil som innehåller de tecken som skrivits ut <sup>i</sup> något av fönstren.
- 3. En fil som innehåller tecknen från den del av skärmen som ligger utanför något av fönstren.
- Abort Raderar Window Manager ur datorns minne. Om Window Manager skall användas igen måste den laddas in på nytt.

Observera att Window Manager nås med CTRL och PF8 tillsammans med<br>RETN-tangenten både från operativsystemet och från olika applika-<br>tionsprogram. Ändringar i fönsterhanteringen kan sedan avläsas med Window View kommandot nedan.

 $\cdot$ 

# 2.4 Fönsterhantering med kommandot WINDOW

Med kommandot WINDOW kan de fönster som visar innehållet i konsolerna förändras vad gäller placering på bildskärmen, storlek och färg.

Om endast WINDOW skrivs kommer en sammanställning av de giltiga kommandona att skrivas ut:

```
Abuindow
12:36:48 A:WINDOW.CMD
No window sub-command given.
Valid window commands are:
  WINDOW VIEW
  WINDOW TOP N=<1-4>
  WINDOW FULL N=<1-4>
  WINDOW WRITE N=<1-4> Type=<Window, Console, or Setup>,File=<filename>
  WINDOW CHANGE N=<1-4> PRow=<1-24>,PCol=<1-80>
  WINDOW CHANGE N=<1-4> NRows=<1-24>,NCols=<1-80>
  WINDOW CHANGE N=<1-4> VRow=<1-24>,VCol=<1-80>
  WINDOW CHANGE N=<1-4> Tracking=<No or Row>, Display=<R&W or Color>
  WINDOW CHANGE N=<1-4> FGColor=<color>, BGColor=<color>
    <color> = <White, Yellow, Magenta, Red, Cygn, Green, Blue, Black>
Abbreviations are allowed.
```
WINDOW VIEW visar de nuvarande inställningarna för de fyra olika fönstren:

> A>window view 12:37:22 A:WINDOW.CMD Number PRow PCol NRows NCols VRow VCol Tracking Display FGColor BGColor  $-$ ---- $-$ -- ---- ---- *-*----- $\mathbf{1}$  $01 01$  $24$ 80  $01$  $01$ Rou Color White **Black**  $\overline{2}$  $01$  $01$ 24 80  $01$  $01$ Color White Row Black.  $\begin{bmatrix} 01 & 01 \\ 01 & 01 \end{bmatrix}$  $\overline{\mathbf{3}}$  $01$  $01$ 24 80 Color White **Rou Black**  $\boldsymbol{\Lambda}$ 01  $01$ 24 80 Row Color White Black

WINDOW CHANGE används för att ändra inställningarna.

Exempel: Window change N=2 FG=Red BG=Black <RETN> Ändrar färgerna till rött på svart bakgrund i fönster 2.

WINDOW TOP används för att bestämma vilket fönster som skall vara förgrundsfönster.

WINDOW FULL återställer ett tidigare förminskat fönster till full storlek.

WINDOW WRITE skriver en av tre filtyper till diskett. TYPE= Window: överför den text som visas i ett fönster.

TYPE=Console:all text i fönstret, även den som ligger utanför den synliga delen av skärmen, skrivs ut.

TYPE=Setup: skapar en batchfil som sparar den fönsterinställning som gäller för ögonblicket. Denna kan laddas in vid senare tillfälle.

# 3 ALFABETISK SAHMANSTÄLLNING ÖVER KOHMAHDON

## 3.1 Regler och konventioner

Den form ett kommando skrivs in på kallas dess SYNTAX. Syntaxen<br>omfattar ordningsföljden på kommandoraden, stavningen och de<br>teckenkombinationer som används. Det är viktigt att denna syntax<br>följs exakt eftersom datorn inte

- Stava alla kommandon exakt som visas. Stora eller små bokstäver (versaler eller gemena) kan användas.
- \* Variabeln <sup>n</sup> skall ersättas med en eller flera siffror.
- \* Filspecifikationerna, dvs d: .typ och lösenord har en allmän betydelse som förklaras <sup>i</sup> sitt sammanhang senare.
- \* Ett eller flera mellanslag måste ingå när så visas i texten.
- \* Alternativ som innesluts <sup>i</sup> <sup>ä</sup> å-parenteser kan utelämnas. Användningen av dessa medför att kommandot får utökade funktioner.
- När flera alternativa kommandon kan ges skiljs alternativen<br>åt med tecknet ö i beskrivningen.
- \* Alla tecken måste återges så som de skrivs i texten.

# 3.2 ADDMEM: Allokering av ytterligare minnesutrymme för .EXE filer

#### Syntax: ADDMEM ADDMEM=n

ADDMEM ökar minnesstorleken endast i det gällande fönstret. Om meddelandet "not enough memory" visas på skärmen vid försök att ladda in en fil med tillägget .EXE skall ADDMEM användas för att tilldela filen ytterligare minne innan den laddas in igen. Om minnesbehovet för ett program inte är känt kan programmet startas med det gällande värdet som är 16K och succesivt ökas tills programmet laddas in.

Om man har .EXE-program som alltid kräver extra minnestilldelning kan en Batch-fil skapas. Denna kan då utföra ADDMEM och sedan ladda in programmet.

För att ändra den gällande inställningen skrivs ADDMEM med ett värde mellan <sup>O</sup> och 999. Siffran skall ange den mängd minne, uttryckt <sup>i</sup> kilobytes som behövs för att köra applikationen.

Exempel: ADDMEM <RETURN> ADDMEM=32 <RETURN) 3.3 BACKREST: Kopiering av filer från hårddisk till disketter.

Syntax: **BACK BACK FULL** 

BACK CONTROL=n **BACK REPORT REST** REST CONTROL=n REST REPORT

BACKREST är två separata program, BACK och REST. BACK används för att skriva säkerhetskopior av filer lagrade på hårddisk till disketter, REST för att läsa tillbaka kopiorna till hårddisken.

BACK läser en fil, kallad CONTROL.BR, och utför kopieringen i enighet med instruktionerna i den. Denna fil kan modifieras efter användarens behov. Sätt in en förut formatterad diskett i skivenheten enligt de anvisningar BACK skriver ut. När disketten är fylld visas en unik sifferbeteckning för märkning av disketten. Om fler disketter behövs meddelar programmet detta. BACK gör endast kopior på de filer som är nya eller har förändrats sen senaste kopiering.

BACK FULL gör kopior på alla filer som överensstämmer med parametrarna i filen CONTROL.BR. Säkerhetskopiorna numreras i stigande ordning.

BACK CONTROL=n läser en speciell kontrollfil kallad CONTROLn.BR. Bokstaven n kan vara vilken som helst av de tecken som är godkända i filnamn enligt Concurrent. Alla filer och disketter som används vid BACK CONTROL-n identifieras med n och den datum säkerhetskopian gjordes.

BACK REPORT skriver en rapport över utförda säkerhetskopieringar. Används för att se vilka filer som kopierats.

REST återställer de filer som kopierats från hårddisken.

Även här följs parametrarna i filen CONTROL.BR REST visar menyn BackRest Restore Facility som väntar på uppgifter om vilken hårddiskenhet som skall användas, vilken underkatalog eller vilket användarnummer som från början innehöll filerna samt filernas namn och datum då säkerhetskopian gjordes.

REST CONTROL=n återställer filerna enligt parametrarna i kontrollfilen CONTROLn.BR. Bokstaven n kan vara vilket tecken som helst av dem som tillåts i Concurrents filnamn. Speciella CONTROL.BR filer kan vara modifierade kopior av grundfilen<br>CONTROL.BR. Dessa speciella kontrollfiler innehåller alltid ett extra tecken i sitt filnamn.

BACK REPORT skriver ut en rapport över utförda återställningsoperationer.

#### 3.4 BATCH: Automatisk körning av kommandon.

Syntax: BATCH filnamn

Ett batchkommando anropar en speciell fil som innehåller en serie kommandon vilka utförs i tur och ordning. Upp till nio<br>variabler kan användas i en och samma batchfil. Filerna kan också kedjas ihop så att en batchfil innehåller ett anrop till ytterligare en batchfil.

Batchfiler kan skapas med en texteditor tex DREDIX. Den följd av kommandon som skall utföras skrivs in, ett på varje rad och filen sparas sedan med tillägget .BAT.

EXEMPEL:

COPY  $B := A: * TXT$ ERASE A: \*. BAK DIR A:

Alla filer med tillägget . TXT kopieras från A till B varefter alla .BAK filer på disketten i skivenhet A raderas. Katalogen för skivenhet A skrivs ut.

Tre underkommandon är direkt relaterade till skapandet av batchfiler: PAUSE, REM och SYS.

PAUSE skrivet på en egen rad i en batchfil, medför ett tillfälligt stopp i körningen av instruktionerna. Ett meddelande om högst 121 tecken kan läggas in i PAUSE kommandot. Detta kan vara en uppmaning till användaren, tex att byta diskett.

REM som första ord i en rad medför att efterföljande text tolkas som en kommentar. Texten skrivs ut på bildskärmen men har ingen<br>betydelse för programmet i övrigt. Denna text kan vara högst 123 tecken lång.

SYS kan även det användas för kommentarer i programmet.

3.5 CHDIR: Tillgång till underkataloger på PC DOS media.

Syntax: CHDIR äd:å CHDIR äd:å äOå äkatalognamnå äkatalognamnå CHDIR fd:=äd:å ä0å äkatalognamnå äOkatalognamnå

Den första formen visar sekvensen (path) av hierarkiska underkataloger som leder till den gällande katalogen. Den andra formen används för att göra den sista katalogen i sekvensen till gällande katalog för den skivenhet som angetts. <sup>I</sup> det tredje fallet tilldelas en flyttbar enhet (fdz) benämnd <sup>N</sup> I det tredje fallet tilldelas en flyttbar<br>eller 0 till den namngivna underkatalogen. eller O till den namngivna underkatalogen.<br>CHDIR kan förkortas till CD på kommandoraden.

3.6 CHSET: Ändringar i kommandohuvudet i en CMD fil.

Syntax: CHSET ÄHELPÅ CHSET äd:åfilnamnä.CMDå CHSETad: åfilnamnä. CMDå fält=inställningä, fält=inställning,...å

CHSET har tre fält vars inställningar kan visas och förändras. De tre fälten och deras möjliga inställningar är:

8087 - detta fält kan ha en av tre inställningar: ON, OFF eller OPT. Om ett program måste ha tillgång till en 8087-processor för att kunna köras, ange ON. Välj OPT om programmet kan använda 8087-processorn om den finns installerad eller emulerar den om den inte finns. OFF används om de tidigare ON eller OPT inställningarna inte längre skall gälla.

SHARED - detta fält har två möjliga inställningar, ON eller OFF. Använd On när programhuvudet skall ändras så att programmet kan använda Concurrents möjligheter för delad kod. Välj OFF om den tidigare inställningen inte längre skall gälla.

SUSPEND - detta fält har två inställningar, ON eller OFF. Med ON ändras kommandohuvudet så att program som körs i en konsol stoppas om man växlar över till en annan. Detta innebär att utskriften från ett program som körs i ett av bakgrundsfönstren inte kan skriva över den utskrift som programmet i förgrundsfönstret gör. (Detta kan inträffa om ett program som använder direktadressering av bildskärmen (video-mapping) körs i en bakgrundskonsol.)

Inställningarna för ett eller alla fönster kan göras på samma kommandorad. För att ändra en inställning ges CHSET kommandot med en filspecifikation och fälten som skall ändras.

CHSET calc.cmd A8087=opt, shared=on, suspend=onA utför inställningarna i filen calc.cmd.

CHSET följt av ett filnamn men utan fältinställningar visar de inställningar som gäller för den namngivna filen.

CHSET ÄHELPÅ ger en fortfattad förklaring och en lista med exempel på hur kommandot kan användas.

3.7 COMSIZE: Ändra minnesallokering för .COM filer.

Syntax: COMSIZE  $COMSIZE=n$ 

Den första formen visar den gällande minnesallokeringen för en fil med filtillägget .COM.

Den andra formen är en ändring av minnesstorleken till n Kbytes.<br>n kan vara ett tal mellan O och 999. Förändringar gjorda med COMSIZE gäller endast det program som körs i förgrundsfönstret och endast tills datorn stängts av eller RESET gjorts. Den tidigare inställningen ändras också av en ny.

Observera att inställningen av COMSIZE avser det minnesutrymme som ett program behöver för att kunna arbeta. Om ett program tilldelas mycket minnesutrymme begränsar detta utrymmet för de program som eventuellt körs i andra konsoler.

Om ett ofta använt program alltid behöver extra minnesutrymme kan en batchfil som gör denna tilldelning skapas.

# 3.8 COPY: Kopierar filer

Syntax: COPY ä/valå källaä/valå mottagareä/valå

Källan kan vara en fil som finns i en skivenhets katalog eller<br>inmatning från tangentbordet. COPY förändrar inte innehållet i källan.

Mottagaren kan vara en dator, en skrivare eller en fil medannat namn.

Ange en skivenhet eller katalog med beteckningen för enheten<br>följt av ett kolon (:). Om kopieringen skall göras till eller<br>från en underkatalog skall CHDIR kommandot användas så denna<br>katalog tilldelas skivenheten innan CO

Filspecifikationen för källan måste bestå av det kompletta filnamnet och tillägget. Om filen skall kopieras mellan två skivenheter och dess namn inte ändras vid kopieringen kan mottagaren anges endast med skivenhetens beteckning. Om kopiering skall ske till någon annan typ av enhet tex skrivare, skall denna enhets beteckning anges. De fria tecknen \* och ? kan användas för att överföra en grupp av file

COPY godkänner inte lösenord i filspecifikationen. Är de filer som skall kopieras skyddade med lösenord måste kommandot PIP användas för kopieringen.

3.9 COPYMENU: Køpiering av en eller flera menyer mellan menyfiler.

Syntax: COPYMENU COPYMENU filspecifikation för källan - fílspecifikation för mottagaren ämenynamnä,menynamn...åå

Exempel:<br>COPYMENU

menu.dat nymenu.dat main
#### 3.10 DATE: Visa och ställ in datum.

Syntax: DATE ämm-dd-yyå

ABC 16 som används tillsammans med ABC 806 har en intern klocka som anger korrekt veckodag, datum och tid.

Använder man ABC 16 tillsammans med ABC 800 eller ABC 802 frågar systemet efter datum och klockslag vid uppstart.

Om datum skall ändras eller ställas in görs detta på formen mm – månad – tvåsiffrigt tal mellan 01 – 12<br>dd – dag – tvåsiffrigt tal mellan 01 – 31<br>yy – år – tvåsiffrigt tal, sätts i relation till 1900

### 3.11 DIR: Visar filer med DIR-attribut från gällande katalog.

Syntax: DIR äd:å äfilspecifikationå ä/så ä/på ä/lå

DIR visar en lista över de filer som inte har SYS-attributet satt och som finns på den gällande skivenheten.<br>Om tillägget /s används listas enbart SYS filerna. och som finns på den gaffande skivenneten.<br>Om tillägget **/s** används listas enbart SYS filerna.<br>**/l** visar stämplingen med datum och tid som anger när filerna skapats /1 visar stamplingen med datum och tid som anger nar filerna skap<br>Med /p görs en paus i listningen när en sida av bildskärmen<br>fyllts. De fria tecknen \* och ? kan användas i filspecifikationen. Exempel: A>DIR Enklaste formen ger lista enligt beskrivning. A>DIR B: Listar katalogen på skivenhet B: A>DIR B: Listar katalogen på skivenhet B:<br>A>DIR \*.CMD Listar alla filer med tillägget .CMD<br>A>DIR PROGRAM.\* Listar alla filer med filnamn PROGRA A>DIR PROGRAM.\* Listar alla filer med filnamn PROGRAM. Fil-<br>tillägget kan vara vilket som helst.<br>A>DIR/S Listar alla filer med attributet .SYS. Listar alla filer med attributet .SYS.

59

### 3.12 DREDIX: Skapa eller förändra innehållet i en fil.

För att skapa en ny fil eller förändra innehållet <sup>i</sup> en redan existerande fil används programmet DREDIX. Det laddas in genom kommandot DREDIX eller från File Managers meny.

Välj PF2 samt tangent <sup>7</sup> föra efter det att programmet laddats in för att få de hjälpskärmar som visar hur DREDIX underkommandon används.

Observera att filer av typerna COM, EXE, CMD, SYS, HLP, L86, BIN och OBJ inte kan editeras med DREDIX.

För att avsluta DREDIX skall PF4 och <sup>X</sup> tryckas ned.

# 3.13 DSKMAINT: Formattering, kopiering och verifiering av disket- ter.

#### Syntax: DSKMAINT

DSKMAINT är ett menystyrt program för preparering av nya disketter eller omformattering av redan använda disketter. Följande val kan göras från menyn som visas på skärmen:

- FS Verifiering av en diskett. Används för att kontrollera om en diskett har oläsbara sektorer.
- FS Kopiera från en diskett till en annan. Används för att göra arbetskopior av värdefulla originalprogram.
- F7 Formattering av disketter.

Använd Esc-tangenten för att komma tillbaka till en tidigare meny. Om verifiering, kopiering eller formattering pågår avbryter en tryckning på Esc denna process och programmet visar sedan den förra menyn.

#### DISKCOPY: Kopierarinnehållet från en disketttillen annan

Efter att F5 tryckts ner visas en meny och DSKMAINT frågar vilken<br>skivenhet som innehåller den fil som är källan (source drive),<br>dvs innehåller den diskett som skall kopieras. Sätt in<br>källdisketten först, tryck sedan ner m och tryck ner motsvarande funktionstangenter.

Om formatet på käll- och mottagardisketterna stämmer överens<br>meddelar DSKMAINT att kopieringen kommer att förstöra de data som eventuellt redan finns på mottagardisketten och frågar om detta<br>är riktigt. Svara N om om detta inte får ske, Y om det går bra. Om svaret är <sup>Y</sup> startar kopieringen och är klar när systempromtern syns på skärmen igen.

Om formatet på.de båda disketterna inte stämmer överens undrar DSKMAINT om mottagarskivan skall formatteras om. Om <sup>N</sup> trycks ner som svar återgår programmet till menyn kallad Select Source Disk. Skivan kan bytas ut och proceduren upprepas. Om svaret är <sup>Y</sup> formatteras hela mottagardisketten om för att stämma överens med källdiskettens format. Därefter kontrolleras den.

Om en operation misslyckas visar DSKMAINT ett meddelande på statusraden. Möjlighet ges att acceptera felet (A), ignorera det (I) eller försöka på nytt (R). Välj det alternativ som passar bäst.

#### FORMAT: Prepareringavnya eller tidigareanvända disketter

Efter att F7 har valts för att preparera nya disketter för användning visas de fyra format som kan väljas:

- 1. Formattering av enkelsidig diskett under PC DOS
- 2. Formattering av dubbelsidig diskett under PC DOS
- 3. Formattering av ebkelsidig diskett under CP/M
- 4. Formattering av dubbelsidig diskett under CP/M

Välj önskat format genom att trycka ner den funktionstangent som motsvarar valet. DSKMAINT svarar med att fråga vilken skivenhet<br>som formatteringen skall utföras på. Sätt in en diskett i den valda skivenheten och tryck ner motsvarande funktionstangent. Innan formatteringen påbörjas ger programmet en påminnelse om att formatteringen kommer att förstöra de filer som eventuell finns lagrade på disketten. Om formatteringen skall fortsätta tryck ner Y och alla spår formatteras och kontrolleras. Om kontrollen av disketten lyckas återgår DSKMAINT till listan med<br>formatteringsval och ger möjlighet för formattering av ytterligare disketter.

Avsluta DSKMAINT genom att trycka ner Esc-tangenten två gånger.

## 3.14 EDITMENU: Menyhantering

#### Syntax: EDITMENU EDITMENY filnamn

Med EDITMENY kan nya menyer skapas eller redan existerande menyer editeras, kopieras eller raderas.

Med den första formen laddas en menyfil kallad MENU.DAT in. Med denna som mall kan andra menyer bearbetas.

Med den andra formen kan endera en ny fil skapas eller en<br>existerande fil hämtas in i datorn. Efter bearbetning lagras<br>filen under det angivna filnamnet.

3.15 ERAQ: Selektiv radering av filer från en diskett.

Syntax: ERAQ filspecifikation ERAQ filspecifikation ÄXFCBÅ

Med ERAQ raderas en eller flera filer. Innan en fil raderas krävs en bekräftelse som extra kontroll.

ERAQ ÄXFCBÃ raderar endast den extra kataloginformation som finns för satta lösenord.

Även ERA raderar filer men utan att extra bekräftelse krävs får Aven ER*l*<br>var fil<mark>.</mark>

Exempel: A>ERAQ B:\*.CMD<br>ABORT CMD ?y<br>CMD ?n B: FUNCTION B:SDIR CMD ?y

Filerna ABORT och SDIR raderas av ERAQ men inte FUNCTION.

A: ERAQ calc.dat ÄXFCBÅ

Kommandot ovan raderar endast lösenordsinformationen för filer calc.dat. Använd SET först för att stänga av lösenordsskyddet.

Kommandona DELQ och DEL samt ERASE används på liknande sätt för &??

## 3.16 FM: Hjälpprogrammet FILE MANAGER

FILE MANAGER är ett omfattande menystyrt program för filhantering Användningen av detta har ägnats ett eget avsnitt på annat ställe i handledningen.

3.17 FUNCTION: Tilldelning av funktionstangenter.

Syntax: FUNCTION FUNCTION ädzå fi1namn.PKF

FUNCTION är ett menystyrt program som tillåter förändringar i tilldelningen av funktionstangenterna.

Används FUNCTION utan filspecifikätion visas en meny med val- möjligheter. När FUNCTION anges med filspæcifikation används den tilldelning av funktionstangenterna som finns <sup>i</sup> den specifi- cerade filen. <sup>I</sup> detta senare fall visas ingen meny och ingen ytterligare aktivitet fordras från användaren.

De ändringar som görs av tangenternas funktion är som regel<br>endast gällande för det som skrivs in på kommandoraden. Många av<br>Concurrents kommandon och många av de applikationsprogram som<br>körs under Concurrent använder funk FUNCTION:

När ett applikationsprogram avslutas återgår emellertid inte funktionstangenterna till sin ursprungliga definition. Om grund- inställningarna sparats <sup>i</sup> en fil kan dessa återfås genom att köra FUNCTION följt av denna fils namn.

Följande tabell beskriver de valmöjligheter som finns från FUNCTIONs meny.

- F3 Tilldela funktionstangenter: Välj detta alternativ för att visa eller ändra de gällande tilldelningarna för de kommandon som används ofta.
- F5 Spara tilldelningarna i en fil: Efter att ändring i Spara tilldelningarna i en fil: Efter att ändring i<br>tilldelningen gjorts sparas dessa i en fil på<br>disketten.
- F7 Ändra de tangenter som används för att växla mellan de olika fönstren.

Alla tilldelningar gjorda med FUNCTION börjar gälla så snart kommandot avslutas. De gäller endast tills maskinen stängs av eller RESET-tangenten tryckts ner. Spara tilldelningarna med F5 tilldelningarna skall gälla var gång Concurrent laddas in skall SETUP med valet Save System Parameters användas.

Tryck ner Esc för att återgå till en tidigare meny. För att återgå till kommandoradspromtern från FUNCTION tryck ner Esc ytterligare en gång.

### F3 Tilldelning av funktionstangenter.

De kommandon som visas för funktionerna F1 till F1O är grundläggande inställningar. För att ändra en tilldelning skall den aktuella funktionstangenten tryckas ner. FUNCTION tänder då<br>den aktuella funktionstangentens nummer och raderar dess<br>tilldelning. Skriv in det nya kommandot som skall gälla för<br>tangenten på samma sätt som det skrivs på

För att avsluta tryck ner CTRL § eller ÖOO för att sända<br>inmatningen. Välj sedan en annan funktionstangent eller gå ur<br>programmet.

Den maximala längden för varje tilldelning är <sup>20</sup> tecken.

Om Concurrent skall utföra ett kommando direkt efter det att<br>funktionstangenten tryckts ner skall RETURN avsluta<br>tilldelningen. Det skall alltså föregå CTRL § eller ÖOO. Om<br>Concurrent skall vänta på ytterligare tangenttryc

Exempel: Om en funktionstangent skall ge en listning av katalogen på den gällande skivenheten tilldelas en av funktionstangenterna SDIR <RETURN> varefter tilldelningen avslutas med OOO. Detta ger en direkt listning på skärmen. Om tilldelningen istället görs med SDIR följt av avslutning måste kommandot bekräftas med RETURN- tangenten innan listningen skrivs ut på skärmen.

Observera att om mellanslagstangenten används i tilldelningsfasen<br>kommer FUNCTION att visa Ö2O istället för ett mellanslag. När RETURN trycks ner visas ÖOD. Detta är den hexadecimala represen-<br>tationen av dessa tecken.

När tilldelningen av funktionstangenterna F1 till F1O är klar når del omfattar förändringar av det numeriska tangentbordet och Alt i kombination med funktionstangenterna. Tryck ner RETURN igen för att komma till den tredje och sista sidan som visar Shift plus funtionstangent samt CRTL pl

Tilldelningen av dessa tangenter sker på samma sätt som F1 till F10. Den maximala längden för var och en av tilldelningarna är fyra tecken. Observera att tangenten <sup>5</sup> på det numeriska tangentbordet inte kan förändras.

Tryck ner RETURN för att bläddra igenom skärmarna snabbt. När alla tilldelningar är klara ger Esc en återgång till Functions huvudmeny.

#### F5 Spara funktionstangenterna på fil.

För att spara de tilldelningar som gjorts under F3 skall F5 användas. FUNCTION visar en ny meny som ger följande valmöjligheter:

Tryck ner F3 för att spara tilldelningarna under valfritt filnamn. Tillägget är PFK.

Tryck ner FS för att spara ändringarna i filen KEYS.PFK. Detta är den fil som laddas in vid start av systemet.

Vid FB raderar FUNCTION bokstäverna KEYS i filnamnet och väntar på att ett nytt namn skall anges. Filtillägget PFK syns på skärmen, men ingen markör. Ange ett giltigt filnamn upp till åtta tecken långt.

#### F7 Ändring av fönstertangenter

Används för att välja nya tangenter för växlingen mellan<br>olika. fönster. Detta. är nödvändigt i de fall ett applikationsprogram använder de ordinarie tangenterna för något annat ändamål. Alla kombinationsmöjligheter visas på skärmen efter F7. Den gällande tilldelningen visas med blinkande pilar.

Notera att alternativ F2 tillåter val av fönster genom en tangenttryckning på det numeriska tangentbordet. Alla andra alternativ kräver en kombination av numeriska tangenter och en eller flera andra tangenter.

För att utföra ett val skall den tillhörande funktionstangenten och Esc tryckas ner. Detta ger en återgång till FUNCTIONS och Esc tryckas ner. Detta ger en återgång till FUNCTIONs<br>huvudmeny. Med funktionstangent F5 sparas valet.

#### 3.18 HELP: Visar hjälptexter på bildskärmen.

#### Syntax: HELP äämneå äunderrubrik...underrubrikåäÄNOPAGEöLISTÃå

Kommandot HELP ger en kortfattad information av kommandon och deras betydelse i Concurrent. Används endast HELP ges information om vilka rubriker det finns hjälptexter under.

HELP ämne ger allmän information om just det ämnet samt upplyser under vilka underrubriker ytterligare information finns.

HELP ämne underrubrik går förbi den allmänna informationen direkt<br>till underrubriken.

För att nå en önskad underrubrik från ämnets huvudskärm måste namnet på underrubriken föregås av en punkt. Det räcker ofta med att ange endast ett eller två tecken ur ämnets namn för att få fram informationen. Efter det att HELP skrivit ut information om ämnet skrivs en särskild promter ut:

HELP>

skriv in namnet på den underrubrik om vilken ytterligare information önskas.

- Skriv ? för att få en lista över de ämnen som finns.
- Skriv en punkt följt av underrubriken för att få ytterligare information.
- Skriv en punkt för att läsa en gång till.
- Qryck ner RETURN-tangenten för att få tillbaka systempromtern.
- ANOPAGEÃ stannar inte bildskärmsutskriften efter <sup>24</sup> rader. ANOIAGEA Stannar inte 511<br>Texten fortsätter att rulla.
- ÄLISTÃ tar bort de tomma rader som finns mellan rubrikerna. Används tillsammans med CTRL <sup>P</sup> för utskrift på skrivare.
- Tryck ner vilken tangent som helst för att avbryta en utskrift och återgå till HELP> promtern.

#### $3.19$ INITDIR: Initiering av katalog för tids- och datumstämpling.

Syntax: INITDIR d:

Med INITDIR initieras en diskett för tids- och datumstämpling. Om denna initiering inte utförts innan en stämpling utförs visas ett felmeddelande. INITDIR fungerar endast om disketten formatterats tidigare.

Efter att kommandot INITDIR getts skriver Concurrent ut

INITDIR WILL ACTIVATE TIME STAMPS FOR SPECIFIED DRIVE Do you want to reformat the directory on drive: n  $(Y/N)$ ?

Svara med Y för att fortsätta. Om den specifierade disketten redan har initierats för stämpling visar INITDIR meddelandet:

Directory already formatted Do you want to recover time/date space  $(Y/N)$ ?

Om en diskett som är initierad för stämpling är full och utrymmet behövs för filer kan INITDIR frigöra utrymme i katalogen. Om INITDIR hittar stämplar i katalogen visas följande meddelande:

Do you want the existing time and date stamps cleared  $(Y/N)$ ?

Svaret Y tar bort stämplingarna och utrymmet kan användas för annan lagring.

#### 3.20 MKDIR: Skapar underkataloger på disketter formatterade under PC-DOS.

### Syntax: MKDIR äd:å äÖå äkatalognamnå katalognamn

På disketter formatterade för användning under PC-DOS finns en huvudkatalog kallad root directory. Med utgångspunkt från denna kan underkataloger skapas. Dessa kan sedan ordnas hierarkiskt.

Underkataloger används för att organisera filer efter användare eller applikation. De erbjuder samma möjligher att lagra filer som huvudkataloger.

Den sekvens av kataloger som leder till den som nu skapas måste skapade. Följande exempel skapar en underkatalog kallad nivå4 på skivenhet B. Katalogerna nivå2 och nivå3 måste finnas.

#### A>mkdir B:nivå2Önivå3ÖÖnivå4

Om en underkatalog som inte redan är skapad anges i en sekvens som leder till en ny underkatalog avbryts kommandot med meddelandet

Directory missing

En underkatalog skall namnges enligt samma regler som gäller filspecifikationer. Ett namnbestår av högst åtta tecken med ett eventuellt tillägg av tre tecken.

MKDIR kan förkortas till MD på kommandoraden.

När MKDIR kommandot anges för en sekvens av flera underkataloger<br>skall dessa skiljas åt med ett Ö (SHIFT ö).

#### 3.21 ORDER: Visar och tillåter ändring av den sökordning Concurrent tillämpar.

Syntax: ORDER<br>ORDER=till1ä,till2ä,till3,ätill4ååå

Sökordningen är den ordningsföljd Concurrent använder sig av när<br>ett angivet kommando skall laddas in. Eftersom det kan finnas<br>flera program med samma namn men med olika tillägg söker<br>Concurrent bland tilläggen i en särski denna sökordning ändras med kommandot ORDER.

I den första formen ovan visas den gällande sökordningen. För att ändra denna skall den andra formen användas.

Exempel: A>ORDER=BAT,CMD,COM¿EXE

Kom ihåg att separera filtilläggen med ett kommatecken.

Om Batchfiler skapas för inladdning av flera applikationer kan<br>sökordningen ändras i. dessa för att gälla direkt från<br>inladdningen.

Sökordningen kan också kringgås för enstaka kommandon genom att hela filnamnet anges på kommandoraden:

A>sDIR.cMD

3.22 PIP (COPY): Överföring av filer mellan olika enheter, sammanslagning och kopiering av filer.

Syntax: PIPäd:äÄGnÅååöfilspecifikationäÄGnÅå=<br>filspecifkationäÄoÅå,... ö d:äÄoÅå

Med PIP kan filer kopieras mellan olika enheter i systemet. Flera<br>filer kan kombineras med varandra och filer kan föras över till<br>andra enheter som disketter, skrivare och annan utrustning som kan vara ansluten till systemet. Den första filspecifikationen som skall anges är mottagaren av filen den andra är källan dvs<br>filen som skall kopieras. Om två eller flera filer skall kombineras skall deras filnamn skiljas åt med ett kommatecken.

Beteckningen ÄoÃ i syntaxraden ovan representerar vilka som helst av de möjliga val som kan göras.

ÄGnÃ <sup>i</sup> filspecifikationen för mottagaren anger att filen skall kopieras till detta användarnummer.

Om PIP-kommandot anges ensamt utan tillägg skrives en \*-promter ut på skärmen och systemet väntar på kommandon som då kan skrivas in och utföras en rad <sup>i</sup> taget.

Exempel:

Kopiera en fil från en diskett till en annan

A>PIP b:=a:brev.txt A>PIP b:nyttnamn.txt=a:brev.txt  $A>PIP$  b: $AG3A=brev.txt$ 

I det första exemplet ovan kopieras filen brev.txt från skivan i enhet A till skivan i enhet B. Kopian får samma namn som<br>originalet.<br>I det andra fallet kopieras också filen brev.txt från A till B

med kopian i <sup>B</sup> får namnet nyttnamn.txt.

Den tredje kopieringen för över filen brev.txt från <sup>A</sup> till B. Kopian får samma namn som omiginalet och lagras under användarnummer 5.

Kopiering av flera filer

A>PIP b:=brev.\*  $A>PIP$  b:=\*.\*  $A > PIP$  b:=\*.TXT

Om flera filer skall kopieras under ett arbetspass tex för<br>säkerhetskopiering, kan de fria tecknen ingå i filbeteckningen.<br>I det första fallet kopieras alla filer vilkas filnamn är brev,<br>alltså oberoende av tillägget, till Det andra exempelet kopierar alla filer som finns lagrade på <sup>A</sup> Alla filer med tillägget .TXT kopieras till B i det tredje<br>exemplet.

Kombination av flera filer

A>PIP b:heltext.txt=fil1.txt,fíl2.txt,fil3.tXt

De tre filerna som tidigare lagrats under namnen fil1. fil2 och fil3 kombineras och sparas under det nya filnamnet heltext.txt.

Kopiera till eller ifrån andra enheter

A>PIP b:minfil.abc=con:  $A > PIP$  lst:=con: A>PIP lst:=b:utkast.txtAG8Å A>PIP prn:=b:utkast.txt

Exemplen visar hur de olika logiska enheterna con, 1st och prn kan vara både sändare och mottagare för kopiering. Informationen som lagras i minfil.abc skrivs in direkt från tangentbordet. I det andra exemplet skrivs inmatningen från tangentbordet ut på skrivaren. Filen utkast.txt lagrad under användarnummer 8 skrivs ut på skrivaren i det tredje exemplet. Den logiska enheten prn används i det sista exemplet för utskrift av filen utkast.txt.

TILLÄGG TILL PIP

De tillägg som listas nedan kan ersätta ÄoÅ i syntaxraden. Kopiera endast de filer som förändrats sedan senaste  $\mathbf{A}$ kopiering.  $\mathbf C$ Innan en fil kopieras skall valet bekräftas med en tangentnedtryckning.  $Dn$ Radera alla tecken efter kolumn n. Skicka utskrift också till fönster. E  $\mathbf F$ Ta bort sidframmatningar ur källfilen vid kopieringen. Gn Kopiera till eller från användare n. Testa för riktigt hexadecimalt format.  $H$  $\mathbf I$ Testa för riktigt hexadecimalt format, strunta i ÖOO. K Skriv inte ut filspecifikationer på skärmen. L Översätt versaler till gemena. N Numrera radera i utskriften.  $\mathbf 0$ Överför en objektfil.  $Pn$ Sätt sidlängd till n (grundinställning n=60). Qs Avsluta kopieringen från källan vid sträng s. Läs de filer som satts till SYS.  $\mathbf{R}$  $S<sub>S</sub>$ Starta kopieringen från källan vid sträng s.  $\mathbf{T}$ n Ändra tabulatorlägena till n mellanslag.  $\mathbf U$ Översätt gemena till versaler. V Verifiera att data överförts korrekt. Skriv över Read/Only filer utan föregående fråga. V  $\mathbf{z}$ Nollställ paritetsbiten.

Alla valmöjligheter utom C;G;K;O;R;V och W framkallar överföring av en ASCII-fil. Denna avslutas med CTRL Z.

Syntax: PRINTER PRINTER änå

Kommadot PRINTER visar och tillåter val av utskriftsenhet för det kommadot filmlen visar och tillater var av dosniflosoms för det.<br>gällande fönstret. Flera fönster kan dela på en skrivare men gallande fonstret. Flera fonster kan dela på en skilvare men<br>endast ett program i taget kan använda den. När PRINTER skrivs in utan något tillägg svarar systemet med numret på den skrivare som har tilldelats det gällande fönstret.

För att välja en skrivare skall PRINTER kommandot skrivas in följt av numret på den skrivare som skall användas.

Exempel<br>A>PRINTER

A>PRINTER visar numret på ansluten skrivare<br>A>PRINTER 3 tilldelar det gällande fönstret tilldelar det gällande fönstret skrivare nummer 3

<sup>I</sup> 3.24 PRINTMGR: Hjälpprogram för hantering av utskrifter.

#### Syntax: PRINTMGR kommando

 $\ddot{\phantom{a}}$ 

PRINTMGR kan anropas från kommandoraden eller från en meny.

För att använda PRINTMGR <mark>frå</mark>n kommandoraden måste programmet<br>startas genom PRINTMGR START n n**....** där n är numret på den (de) skrivare som PRINTMGR skall använda.

När PRINTMGR har startats kan det användas för att få utskrift av en eller flera filer. Flera styrmöjligheter kan väljas till och utöka PRINTMGRS utskriftsmöjlighetr.

Andra kommandon som kan ges i samband med PRINTMGR är:

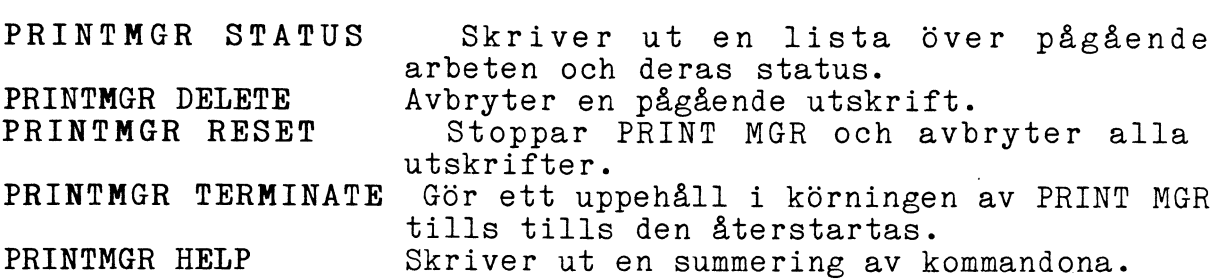

 $\ddot{\phantom{1}}$ 

#### 3.25 REN: Byter namn på en fil.

Syntax: REN äd:ågammalt namnä.typå nyttnamnä.typå

Endast en skivenhet kan anges. Om en fil med samma namn som nyttnamn redan finns på disketten visas meddelandet:

File not renamed.

Exempel A>REN brev.txt= kladd.txt A>REN B:brev.txt= kladd.txt

I det första exemplet döps filen kladd.txt om till brev.txt. Det gamla namnet försvinner ur katalogen och ersätts av det nya.

I nästa exempel finns filen som skall döpas om på skivenhet B och omnamningen sker på denna.

3.26 RMDIR: Raderar en specificerad underkatalog.

Syntax:<br>RMDIRäd:å äÖåunderkatalogäÖunderkatalogåäÖunderkatalog...å

En underkataløg som innehåller filer kan inte raderas. Använd först PIP eller COPY för att flytta filer till en annan katalog. Radera sedan alla filer med ERA,ERAQ eller ERASE øch använd därefter RMDIR för att ta bort underkatalogen.

3.27 RUNMENU: Körning av en speciell meny.

Syntax: RUNMENU RUNMENU filspecifikaticn RUNMENU filspecifikation menynamn

Om ingen menyfil specificeras kommer grundmenyn att laddas in. om rigon menyiti specificeras kommer grundmenyn att laddas in.<br>Om RUNMENU skall arbeta med en speciell menyfil måste denna om Ronmeno skall arbeta me<br>namnges i filspecifikationen. Den efterfrågade menyn måste finnas i den gällande katalogen.

### 3.28 SDIR: Ger en lista över filer i katalogen.

Syntax: SDIR äd: åäfilspecåä, filspecåäÄvalÅöÄval=ändringÅå

SDIR kommandot är en verson av DIR. SDIR kan söka efter filer på<br>en speciell skivenhet eller på samtliga. Alla användarnummer är också tillgängliga för sökning. SDIR förändrar ingen information på disketten eller i minnet.

#### Valmöjligheter:

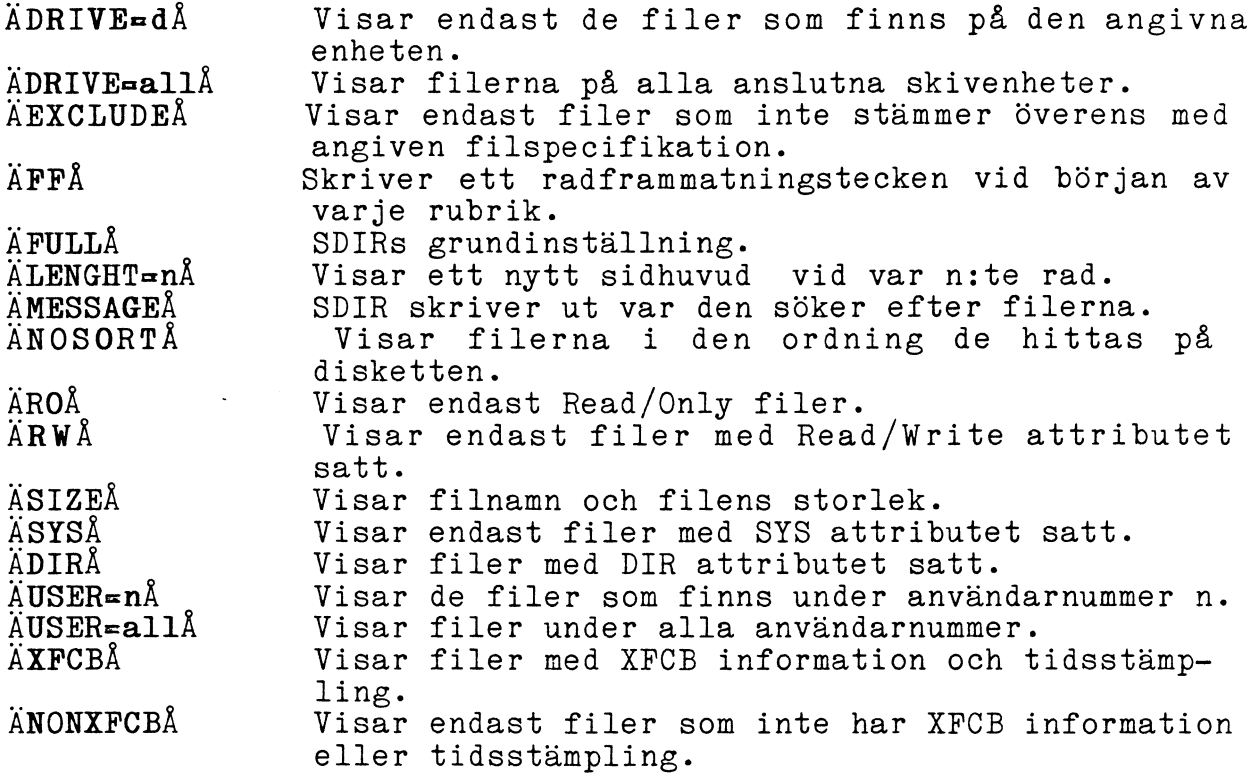

Exempel:

- A>SDIR AxfcbÅ D:\*.CMD  $1.$
- A>SDIR Anosort, roA A:B:C:  $2.$
- A>SDIR Auser=3, exclude A \*. CMD  $3.$
- A>SDIR Asize, rwA D: 4.
- 5. A>SDIR Auser=all, drive=all, sysA \*.PLI \*.CMD \*.A86

Exemplen ovan ger följande information:

- 1. En lista över de filer på skivenhet D: med tillägget . CMD som har tid- och datumstämplats.
- En osorterad lista över Read/Only filer som lagrats på<br>skivenheterna A:, B: och C:.  $2.$
- En lista över filer lagrade under användarnummer 3 och inte är  $3.$ av typen . CMD
- Storleken på de Read/Write filer som finns på enhet D: skrivs  $4.$ ut.
- De filer som har SYS-attributet satt och som är av typ .PLI,  $5.$ .CMD och .A86. Gäller alla användarnummer och alla skivenheter.

3.29 SET: Tilldelning av attribut till filer och skivenheter.

Syntax: SET ÄvalÃ SET a: Ava1Å SET filspecifikatiøn Ava1Å

Med SET initieras lösenordsskyddet och tidsstämplingen av filer. Med SET initieras lösenordsskyddet och tidsstämplingen av filer.<br>Sätter också fil- och skivenhetsattributen till Read/Write, Read/Only, DIR och SYS. Tillåter en etikettering av en diskett med lösenordsskydd för etiketten. För att tidsstämpling av filer skall kunna göras måste katalogen ha formatterats med INITDIR.

ETIKETT: Filer ooh skivenheter kan åsättas en etikett med ett lösenord som sedan gäller för hela disketten eller skivenheten.

 $Syntax:$  SET äd:å ÄNAME=etikettnamn.typÅ SET ÄPASSWORD=1ösenordÅ SET APAsSwoRD=<RETURN>Å

I det första exemplet sätts etiketten namn.typ på vald skivenhet ädzå.

Nästa exempel visar hur lösenord sätts på hel skiva. I det tredje exemplet raderas tidigare satt lösenord genom att RETURN-tangenten trycks ner efter PASSWORD=.

- LÖSENORD FÖR FILER: Lösenord kan sättas för enstaka filer på en diskett. Fyra olika typer finns:
- READ Lösenord behövs för läsning, kopiering, radering och namnbyte på en fil.
- WHITE Lösenord behövs för att kunna skriva på, radera eller namna om en fil. Lösenord behövs inte för att läsa filen.
- filen.<br>DELETE Lösenord krävs bara för att radera eller namna om<br>filen. filen.<br>NONE Inga lösenord är satta för filen. Om lösenord finns
- Inga lösenord är satta för filen. Om lösenord finns kan denna typ användas för att radera detta.
- EXEMPEL: SET ÄPROTECT=ONÅ SET APRoTEcT=oErÅ SET filspecifikation APASSWORD=lösenordÅ SET filspecifikation APROTECT=READÅ SET filspecifikation ÄPROTECT=WRITEÅ SET filspecifikation APROTECT=DELETEÅ SET filspecifikation APROTECT-NONEÅ

För de olika exemplens betydelse hänvisas till texten ovan.

ATTRIBUT: Två typer av attribut, var och en med två alternativa värden kan sättas på en fil.

Syntax: SET filspecifikation ÄattributÃ

Attribut Betydelse

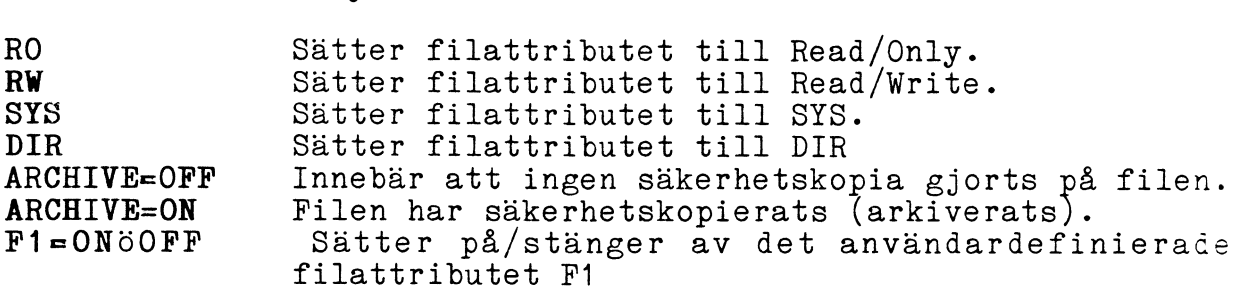

F2, F3 och F4 följer samma regel.

Arkivattributen kan sättas med kommandona SET eller PIP när en grupp filer kopieras med alternativet PIP ÄAÃ SHOW och DIR visar hur arkivattributen är satta.

Exempel:<br>SET ÄPROTECT=ONÅ Sätter lösenordsskydd på alla file: 1 diskettens katalog. Detta måste göras innan lösenord kan sättas på filerna. SET ÄPROTECT=OFFÅ Tar bort lösenordskyddet för filerna ; $\frac{1}{2}$  disketten. A>SET BREV.TXT ÄPASSWORD=1ösenÅ

Lösenordet lösen krävs för tillgång till filen BREV.TXT.

B>SET \*. TXT APASSWORD=lösen, PROTECT=WRITEA Alla filer.TXT som finns på skivenhet B: har lösenordet lösen.<br>Var och en av filerna .TXT är dessutom skrivskyddade.

GÄLLANDE LÖSENORD: Skydd av filer.

Syntax: A>SET ADEFAULT=ddÅ Säger att systemet skall använda dd som gällande lösenord om inget annat anges. Lösenordet gäller då för alla filer och behöver inte anges för varje fil separat.

Tidsstämpling: Datum och tids när filen skapades anges för var fil.

SET ACREATE=ONOOFFÅ Syntax: SET AACCESS=ONGOFFA<br>SET AUPDATE=ONGOFFA

Ger möjlighet att följa upp när filer har skapats, uppdaterats eller senast används.

ÄCREATE=ONÅ Använder tidpunkten när filen skapades för tidsstämplingen. För attdennatidpunktskall kunna registreras måste CREATE kommandot användas innan filen skapas.

Använder den senaste tidpunkt då filen används som AACCESS=ONA tidsstämpling av disketten i den gällande skivenheten.

Observera att CREATE och ACCESS utesluter varandra, endast en av dem kan användas. Om ACCESS används på en diskett som tidigare haft CREATE stämpeln kommer denna att raderas.

AUPDATE=ONA En stämpling med UPDATE innebär att den tidpunkt då en fil senast ändrades kommer att gälla för tidsstämplingen. UPDATE kan användas tillsammans med något av de tidigare alternativen.

SKIVENHETER: Inställning av gällande attribut.

Syntax: SET ad: & AROA SET ad: & ARWA

Hela skivenheten, inte bara den diskett som används, sätts till Read/Only eller Read/Write.

3.30 SETPORT: Inställning av seriella portar.

#### Syntax: SETPORT SETPORT parameterlista

Om man använder en ABC <sup>16</sup> som är utrustad med ett kort för seriell kommunikation kan de två serieportar som Concurrent kan styra ställas in för modem, skrivare eller externa terminaler. SETPORT kan användas som ett menystyrt hjälpprogram som underlättar denna inställning eller som kommandon inmatade från kommandoraden.

Innan SETPORT används för att konfigurera systemet för användning av yttre enheter bör handböckerna för dessa enheter studeras. Bestäm vilka enheter som skall anslutas till de olika portarna och ta reda på hur enheternas dataöverföring fungerar. Gör sedan<br>de inställningar som krävs på de yttre enheterna innan de ansluts till ABC 16. Kör sedan programmet SETPORT och välj de alternativ som stämmer överens med de yttre enheterna.

Om inga seriella portar finns när SETPORT används visas meddelandet:

No serial communications options installed.

Om SETPORT ges som enda kommando visar Conourrent en meny som ger följande valmöjligheter:

- F3 Port Configuration: Används för att visa och förändra<br>karaktäristika för de båda seriella portarna. Följande kan ändras: Baud rate: De antal bitar som överförs per sekund. Word lenght: Antal bitar i varje dataord. Parity: Användning av udda eller jämn paritet eller ingen paritetsbit alls. Stop bits: Antalet stoppbitar som läggs till varje ord.
- FS Port <sup>O</sup> Protocol: Används för att sätta port O:s in- och output protokoll för kommunikation.
- F7 Port 1 Protocol: Används för att sätta port 1:s in- och output protokoll för kommunikation.

När dessa värden angivits får de omedelbar effekt. Effekten kvarstår dock endast tills datorn stängs av. För att spara inställningarna skall kommandot SETUP köras direkt efter SETPORT. För att avsluta SETPORT skall Esc tangenten tryckas ned.

De kommandon som finns i SETPORT:s meny kan också anges direkt från kommandoraden. Den följande listan visar godkända värden för var och en av parametrarna. Dessa värden måste vid inmatningen skiljas åt med ett eller flera mellanslag. De kan matas in i valfri ordningsföljd och om något värde skall stå kvar oförändrat behöver det inte anges på nytt.

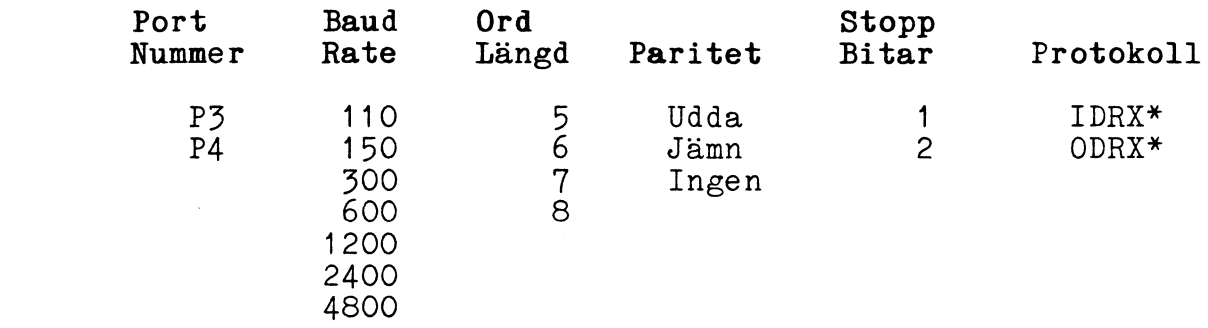

\* Kommunikationsprotokollen för input och output sidan av varje port måste anges separat. Bokstäverna måste matas in i den port maste anges separat. Denstaverna maste matta rim

I- väljer input sidan av porten. - väljer output sidan av porten - Sätter DSR/DTR till ON - Sätter DSR/DTR till ON<br>- sätter RTS/CTS till ON - sätter RTS/CTS till ON<br>- sätter XON/XOFF till ON

- kan ersätta vilken som helst av positionerna ovan för att sätta denna till OFF.

Om något av de angivna valen skall sättas till OFF skriv <sup>N</sup> istället för dennas bokstav. Om någon av de gjorda valen inte godkänns av systemet ges ett

felmeddelande. Kontrollera inmatningarna och gör de ändringar som fordras. Kommandoradspromtern återkommer efter felmeddelandet och fler kommandon kan ges.

Exempel: A>SETPORT P3 9600 7 EVEN <sup>1</sup> IDNN ODNN

Med detta kommando sätt serieport <sup>O</sup> (skrivare 3) till 96OO bitar per sekund med en 7-bitars ordlängd, jämn paritet och <sup>1</sup> stoppbit. Protokollet som valts för input och output sidorna <sup>i</sup> port <sup>O</sup> är DSR/DTR.

### A>SETPORT INNX ODNX 110 P4

Här sätts serieport 1 (skrivare 4) till inputsida för XON/XOFF protokollet, outputsidan sätts till DSR/DTR och XON/XOFF proto-<br>koll och baudrate till 110 bps.

### CONFIG: Överföríngshatighet.

Från konfigurationsmenyn kan F4 eller F5 användas för att .bestämma överföringshastigheten (baud rate) för de båda portarna för att sända och ta emot data från yttre enheter. Inställningen ökar genom upprepade tryokningar på någon av tangenterna F4 eller F5 enligt följande uppställning:<br>110 150 300 600 1200 2400

11O 150 5OO 6OO 12OO 24OO 48OO 96OO

En återgång till 11O sker efter 9600. Ordlängden (word length) är antalet databitar <sup>i</sup> varje tecken ordiangden (word lengtn) ar antalet databitar i varje tecken<br>som sänds. I de allra flesta fall är denna 7 eller 8, men så få som sanas. I de affra flesta fall ar denna / effer 8, men så få<br>som 5 kan väljas. Tryck ner F5 och F6 för att öka ordlängden för<br>respektive port.

Paritetskontrollen bekräftar att ett tecken överförts korrekt. Välj udda, jämn eller ingen paritetskontroll genom att trycka ner<br>F7 respektive F8.

En eller två stoppbitar läggs alltid till varje byte som överförs. Detta görs för att markera slutet på byten så att sändaren och mottagaren hålls synkroniserade. Välj F9 och F10 för att bestämma antal stoppbitar.

Tryck ner Esc för att återgå till huvudmenyn.

### Protokoll: Val av input/output enheter

Kommunikationsprotokollet for portarna O och 1 definieras genom nedtryckning av F5 eller F7 från huvudmenyn. Huvudmenyn ersätts<br>med en lista över de olika input och output val som är möjliga<br>att göra. Denna lista visar också vilka av valen som för<br>tillfället gäller (har värdet ON). Änd att trycka ner motsvarande funktionstangent. För att avgöra vilka protokoll som går att använda i det aktuella fallet hänvisas till enhetens handbok.

3.31 SETUP: Menydrivet hjälpprogram som tillåter ändrigar i vissa av systemegenskaperna samt att ändringarna sparas.

Syntax: SETUP SETUP val

Var och en av följande operationer kan förändras:

Spara tilldelningarna av funktionstangenterna. Spara inställningarna av serieportarna. Installera ytterligare två terminaler.<br>Installera en MDISK, dvs en reserverad del av internminnet som<br>kan användas på samma sätt som en skivenhet.<br>Låt Concurrent verifiera alla skrivoperationer till disketten.<br>Definiera en

SETUP skriver ändringarna till eni fil kallad CCPM.SYS som innehåller Concurrent och läses in varje gång datorn startas. För att ändringarna som görs med SETUP skall kunna sparas måste filen CCPM.SYS finnas på disketten.

För att starta SETUP, skriv kommandot SETUP följt av RETURN. Programmet laddas in och huvudmenyn som visas ger följande valmöjligheter:

- F3 Spara systemparametrarna: Tillåteratttilldelningen av de tangenter som används för fönsterhanteringen och/eller serieportarnas konfiguration sparas. Härmed blir dessa de nya inställningarna som gäller när Concurrent startas upp.
- F4 MDISK: Tillåter att en del av minnet används till RAMDISK. Denna används på samma sätt som en yttre skivenhet.
- F5 Läs- och skrivhuvudets hastighet kan ökas eller minskas.<br>Detta påverkar den tid det tar för skivenheten att skriva och läsa data.
- F6 Verifiering efter varje skrivning på disketten.
- F7 Välj terminal. Tillåter att en serieport, O eller 1, helt<br>tilldelas för anslutning av en terminal.
- F8 Maximalt minne per process. Ställ in ett värde för det maximala minnesutrymme ett program kan få använda.
- F10 Uppdatera (spara ändringarna) och lämna programmet. De ändringar som utförs sparas på filen CCPM.SYS.

När något av alternativen valts ersätts huvudmenyn av menyn för<br>detta alternativ. Återgång till huvudmenyn sker alltid innan<br>SETUP avbryts.De ändringar som gjorts med SETUP sparas som<br>systemets grundinställningar endast om

dot tillsammans med det önskade alternativet Då visas den önskade<br>undermenyn direkt. Följande uppställning visar de olika instruk-<br>tionerna som kan följa SETUP kommandot. Observera snedstrecket som föregår varje val.

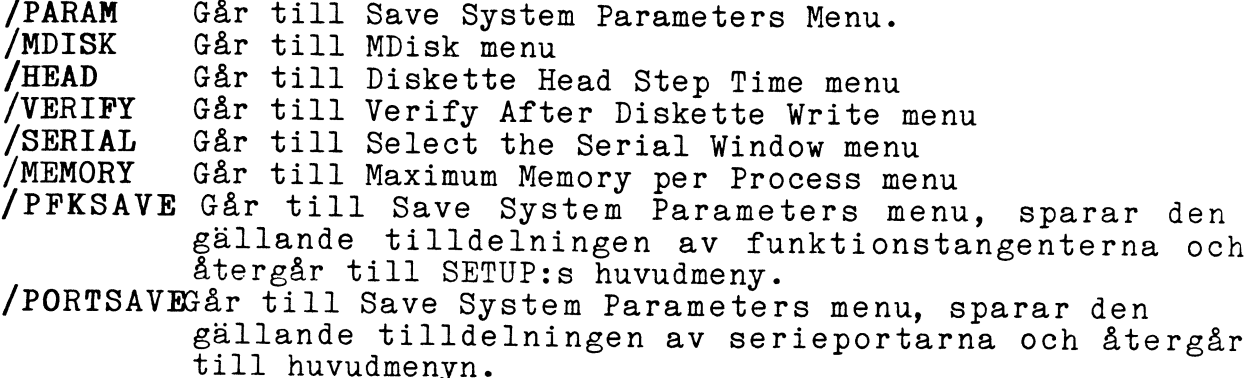

## PARAMS: Spara parametertilldelningar.

De tilldelningar av funktionstangenter och serieportar som skall gälla när Concurrent startas upp kan specificeras och sparas. Funktionstangenterna F3 respektive F5 används enligt instruktionerna i menyn.

Om man inte önskar spara de utförda inställningarna skall funktionstangenten tryckas ner ytterligare en gång.

Kommandot F10 måste avsluta arbetet med SETUP för att de nya tilldelningarna skall sparas i filen CCPM.SYS så att de gäller nästa gång Concurrent startas.

### MDISK: Simulerad skivenhet i datorns minne.

För att skapa en sk RAMDISK i systemets minne skall funktionstangent F4 väljas från huvudmenyn. RAMDISKen får enhetsbeteckningen M. Denna har alla egenskaper som finns hos skivminnet med ett viktigt undantag: All information som finns lagrad på RAMDISKen försvinner när strömmen stängs av. Kommandona PIP och COPY kan användas för att kopiera filer till och från enhet M. Den kan också tjänstgöra som systemenhet. Enhet M kan hämta och skriva information betydligt snabbare än de ordinarie skivenheterna. Skall informationen som finns på enhet M lagras permanent måste den kopieras till diskett med PIP eller COPY innan maskinen stängs av.

Tänk på att Concurrent behöver minst 256 kilobytes minnesutrymme för att fungera. Endast minnesutrymme utöver detta kan användas för RAMDISK.

Menyn där RAMDISK skapas visar två parametrar: Gällande RAMDISKs storlek och nuvarande startadress. Denna adress visar också den sista minnesadress som är tillgänglig för Concurrent. Dessa värden visas i hexadecimal representation.

Om en RAMDISK inte redan används i systemet är det inställda värdet korrekt och staradressen ligger högst upp i minnet. Vanliga värden för startadressen är 4000:0000 (256K system) och 8000:0000 (512K system).

RAMDISK menyn ger följande valmöjligheter:

F<sub>3</sub> Öka minnesstorleken för RAMDISK: Minnestilldelningen ökar i stegmed16KnärF3 trycksner. Påsammagång<br>minskas startadressen med 16K. SETUP tillåter inte att en RAMDISK allokeras under startadressen 4000:0000.

- Minska minnestorleken för RAMDISK: Storleken på RAM-F5 DISKen minskas i succesiva steg om 16K. Startadressen ökar samtidigt med 16K.
- Ange ny startadress: En ny startadress skall anges. **F7** Den enda gång detta alternativ behöver användas är om det finnns ett minnesblock som inte hänger samman med resten av minnet. Ange de två mest signifikanta siffrorna i startadressen eller 00. Därefter sker återgång till RAMDISKs huvudmeny. När adressen anges beräknar SETUP automatiskt hur mycket sammanhängande minne som finns tillgängligt med start vid denna minnesdress. Därefter skapas en RAMDISK av motsvarande storlek. De värden för storlek och startadress som visas när RAMDISK menyn lämnas är de värden som valts. För att lämna RAMDISK menyn och återgå till SETUP:s huvudmeny, tryck ner Esctangenten två gånger.

#### Inställning av läs/skrivhuvudets hastighet HDSTEP:

Välj funktion F5 (eller /HEAD) för att öka eller minska läs- och skrivhuvudets hastighet. Denna justering behöver normalt inte göras, men snabbheten hos vissa system kan ökas genom att detta värde minskas. Referera till maskinens handbok för ytterligare information.

#### VERIFY: Kontroll av dataöverföring.

Välj F5 (eller /VERIFY) om Concurrent skall kontrollera att data överförts korrekt vid skrivning till disketten. Normalt skriver Concurrent information till disketten i gällande skivenhet och fortsätter sedan med andra uppgifter. Om den skrivna informationen skall kontrolleras mot innehållet i datorns internminne görs en verifiering. Om det visar sig att ett fel uppstått i överföringen försöker Concurrent skriva om informationen.

Detta alternativ innebär en större säkerhet i dataöverföringen men eftersom en extra läsoperation utförs varje gång något skrivs till skivenheten tar skrivningen längre tid.

#### SERIAL: Inställning av serieportar.

Tryck ner F7 (eller /SERIAL) för att komma till menyn för inställning av serieportarna <sup>O</sup> och 1. Dessa portar kan ställas in för användning av skrivare eller för anslutning av terminaler <sup>i</sup> ett fleranvändarsystem.

Om serieportarna konfigureras för användning av terminaler kan tre användare dela på datorns kapacitet. En använder då ABC 16:e bildskärm och tangentbord medan de andra använder externa terminaler.

Efter att F7 har tryckts ner visas de nuvarande inställningarna<br>av port 0 och port 1. De alternativ som finns visas också. uttrycket "Aux/Printer" visar att den aktuella porten används för<br>en seriell skrivare. När den tangent som motsvarar en ports inställning trycks ned växlar tilldelningen mellan Aux/Printer och Multi-User terminal. Om en terminal är ansluten kan denna endast använda ett av fönstren.

När en skrivare är ansluten till port 0 kallas den printer 3. Om port 1 har inställningen Aux/Printer kallas den skrivare som är ansluten till denna port printer 4. Detta gäller även om det inte finns någon printer 3 anslu

### MAXMEM: Begränsar minnesutrymmet.

Funktionstangent F8 från SETUP:s huvudmeny sätter gränser för hur mycket minne ett program kan anropa. Några program lägger beslag på allt minnesutrymme det kommer åt. Om programmet är det enda som för tillfället körs är detta inget problem. Problem kan däremot uppstå vid växling till ett annat fönster för inladdning av ett nytt program. Om försöket att starta ett andra program ger felmeddelandet

#### Not enough memory

har det första programmet lagt beslag på allt minne som fanns tillgängligt.

Menyn som skrivs ut efter att F8 trycks ner visar den gällande<br>inställningen. Tryck ner tangent F3 för att sätta en ny gräns som<br>ett tresiffrigt tal. Detta skall motsvara värdet i kilobytes för<br>det extra minne som behövs. program man önskar köra och deras respektive minnesbehov. Många program man önskar köra och deras respektive minnesbehov. Många applikationer, speciellt kalkylprogram, behöver stora mängder minne eftersom de datamängder som bearbetas tilltar under arbetets gång. Genom att begränsa den minnesmängd ett program har att tillgå kan en konstgjord gräns för de datamängder ett program kan arbeta med sättas. Detta värde kan givetvis förändras om det uppstår problem under programkörningen. SCROLL: Olika utskriftstyper

Concurrent tillåter förändringar <sup>i</sup> det sätt information skrivs ut på skärmen. Det finns tre valmöjligheter:

Fast/Flicker innebär att informationen skrivs ut fort men detta kan förorsaka en flimmrande bild. Slow/Smooth eliminerar flimmret men medför att texten skrivs ut långsammare på skärmen. Wide Open reglerar varken snabbheten eller flimmret.

På ABC <sup>16</sup> kan, och bör, Wide Open användas. I denna installation ger denna inställning inget störande flimmer.

Tryck ner FB tills den önskade utskriftstypen visas. Tryck sedan ner F10 från SETUP:s huvudmeny och följ de instruktioner som ner rio från SETUP:s huvudmeny och följ de filstidations.<br>Visas på skärmen för att uppdatera filen CCPM.SYS. Andringarna kommer att gälla nästa gång Concurrent startas.

#### UPPDATERING: Spara gjorda ändringar.

Välj F10 för att spara de gjorda inställningarna som gällande värden i filen CCPM;SYS. Den skärm som visas efter F10 förklarar varden i lilen CCPM.SIS. Den skall som visas erder Fro forkfarar<br>hur inställningarna skall sparas. Den visar också två valmöjligheter under rubriken "Current Update Disk". Concurrent söker under gällande användarnummer för att hitta filen CCPM.SYS. Det är möjligt att välja en annan skivenhet eller att använda den gällande enheten. Det går däremot inte att ändra användarnummer eller gällande katalog inifrån SETUP:s meny. anvandarnummer efter gållande katalog inflight bliof. Smon,.<br>Byt gällande skivenhet med tangent F3. Ange endast bokstaven för skivenheten följt av ett kolon (:) och tryck ner RETURN.

Observera: en kopia av CCPM.SYS kan skrivas på disketter som formatterars under endera CP/M eller PC DOS. Gör säkerhetskopior av originaldisketterna och skriv inte över några ändringar på dem.

3.32 SHOW: Visar återstående utrymme och gällande attribut.

Syntax: SHOW ädzåävalå SHOW AHELPA

Ges kommandot SHOW ensamt visas skivenhet, om skivenheten har Read/Only eller Read/Write inställning samt återstående utrymme uttryckt i kilobytes för alla aktiva skivenheter i systemet.

Använd de olika alternativen som beskrivs nedan för att se skivenhetens inställningar, aktiva användarnummer eller diskettens etikett.

SHOW ÄHELPÃ visar hjälptexten som finns för kommandot.

Valalternativ:

 $\sigma$ <sup> $\sigma$ </sup> $\sigma$ <sup> $\sigma$ </sup>

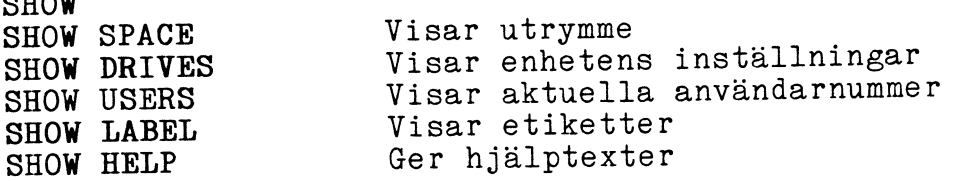

En skivenhetsbeteckning kan ingå som en del i de ovanstående alternativen.
# 3.33 STOP: Information om de program som körs och den minnesstorlek de upptar.

#### Syntax: STOP STOP program fönster

Kommandot skriver ut en lista över de program som körs för<br>tillfället och ger information om hur mycket minne de använder. Det ger också möjlighet att avbryta en programkörning.

Kommandot har två former. Den första kräver att filen STOP.CMD finns tillgänglig på disketten. Om tillräckligt mycket minne finns för att köra STOP.CMD skall denna form användas. För att avbryta körningen av ett program anges det nummer detta program har. följt av RETURN. För att avbryta STOP utan att avbryta programkörningen, tryck ner enbart RETURN.

Den andra formen är ett internt kommando i Concurrent och skall användas när filen STOP.CMD inte finns tillgänglig eller tillräckligt minnesutrymme saknas för att använda den. I denna form avbryter STOP endast det program som namngivits. Ingen information om hur minnet allokerats visas. Programmets namn samt numret på det fönster det körs i måste anges.

Observera: Stop skall användas för att avbryta en programkörning endast om programmet inte kan stoppas på annat sätt. Om nödvändigt, byt till något annat fönster och ge kommandot<br>därifrån. Vid återgång till det fönster där det avbrytna programmet finns visas kommandoradspromtern och ett nytt kommando kan matas in.

När kommandot givits visas följande information på bildskärmen:

Entry Number: Detta är de sekventiella nummer som STOP-kommandot tilldelar alla program som körs i systemet. Det högsta numret tilldelas det program som laddas in först, det lägsta numret det program som laddas in sist. STOP visas alltid först i listan med tillägget \*\*.

Program Name: Namnet på det program som körs.

Memory Used: Den mängd minne programmet använder.

Window Number: Numret på det fönster där programmet körs.

Continguous Blocks of Memory: En lista över de sammanhängande minnesblock som finns tillgängliga och mängden minne i varje block. Beroende på hur programmet använder tillgängligt minnesutrymme kan ett stort sammanhängande block eller ett antal mindre block finnas kvar. Den första siffran på varje rad visar den första minnesadressen. Numret längst till höger visar hur mycket minne det finns i blocket.

Memory on Shared Code List: Storleken på det minnesutrymme som delas av program som körs i två eller flera fönster. Concurrent tillåter program som startats från olika fönster att dela vissa<br>delar av minnet.

Total Free Memory: Den totala mängden minne som återstår i systemet. Denna mängd räknas fram genom summering av minnesutrymmet ide olika blocken. I några fall kan detta vara en missledande siffra eftersom de flesta program behöver sammanhängande minne för att kunna köras.

Enter the Number to Delete or Enter to exit: Avsluta ett program genom att ange programmets nummer eller tryck ner RETURN.

#### $3.34$ SUSPEND: Uppehåll i bildutskriften

# Syntax: SUSPEND=ONÖOFF

En del program använder direktadressering av bildskärmen (sk video mapping). Dessa program kan, även om de körs i ett av bakgrundsfönstren, sända utskrift till bildskärmen. Detta stör då den utskrift som programmet i förgrundsfönstret gör. För att hindra detta sätts SUSPEND=ON.

Många av de de program som används idag är interaktiva och svarar med utskrifter på de inmatningar användaren gör. Om ett program<br>som körs i ett av bakgrundsfönstren inte ger förväntade utskrifter vid SUSPEND=OFF ändra inställningen till SUSPEND=ON.

3.35 SYSDISK: Visar gällande systemenhet, byter till annan systemenhet eller stänger av söksekvensen för systemenheten.

Syntax: SYSDISK

SYSDISK äd:å

SYSDISK äd: åunderkatalogä Öunderkatalogå ä Öunderkatalog... å SYSDISK AONAGAOFFA

I den första formen frågar SYSDISK vilken av skivenheterna som är gällande systemenhet. I det andra exemplet sätts skivenhet d: till systemenhet.

De inställningar av systemenhet som görs med SYSDISK gäller endast för förgrundsfönstret. Om mer permanenta ändringar behöver göras kan filen STARTUP. BAT ändras för vart och ett av fönstren.

Vilken PC-DOS eller CP/M diskett som helst kan användas som systemdiskett. Dessutom kan de flyttbara enheterna N och O, RAMDISKen Meller någon av underkatalogerna användas. Om en diskett formatterad under CP/M används söker Concurrent under det gällande användarnumret och under användare O tills den sökta filen hittats. Om en PC-DOS diskett är systemdiskett letar Concurrent i huvudkatalogen (root-directory) eller i den angivna underkatalogen. Concurrent förutsätter att huvudkatalogen är systemenhet.Detta kan ändras med SYSDISK kommandot. Om en underkatalog skall göras till systemenhet måste den sekvens av kataloger (path) som leder till denna underkatalog anges.

Om UND3 skall användas som systemenhet och disketten finns i skivenhet B: skall följande sekvens anges:

# B>SYSDISK ÖUND1ÖUND2ÖUND3

Concurrent söker vid uppstart automatiskt efter systemfilerna. Denna sökning kan stängas av för vart och ett av fönstren genom följande:

A>SYSDISK ÄOFFÅ

Efter denna instruktion söker Conourrent inte längre än till den gällande katalogen efter de filer som speoifieras. För att återställa sökprocessen så den gäller alla enheter används:

# A>sYsD1sK ÄoNÅ

Genom att använda.RAMDISKen som systemenhet kan man snabba upp åtkomstiden väsentligt, speciellt om det datorsystem man arbetar med använder diskettstationer. Eftersom filer måste kopieras till med använder diskettstationer. Eftersom filer måste kopieras till RAMDISKen var gång systemet startas är det enklast att skapa en batchfil som överför programmen till Enhet M och sedan kör SYSDISK för att byta systemenhet. Följande kommandon skall ges:

## $A > PIP$   $M := A : * : CMDAR$ A>SYSDISK M:=<RETURN>

Valet av PIPÄRÅ är nödvändigt i detta fall eftersom PIP annars inte skulle kopiera de filer som har SYS attribut.

3.36 TIME: Visa och ställ in datorna klocka.

Syntax: TIME äHH:MM:SS.XXå

Den interna klockan <sup>i</sup> ABC <sup>16</sup> används för att tidstämpla filer efter att användaren begärt det.

För att visa tiden ge kommandot

# A>TIME

Current time is 15:56:39.25 Enter new time:

Om tiden som visas är riktig skall RETURN tryckas ner, i annat<br>fall skall den korrekta tiden anges vid markören. Sekunder och hundradelar av sekunder behöver inte anges.

#### 3.37 TYPE: Innehållet i en ASCII fil (textfil) skrivs ut på skärmen.

## Syntax: TYPE filspecifikation

Den text som sparas <sup>i</sup> en fil från tex ett ordbehandlingsprogram lagras <sup>i</sup> sk ASCII-format. Denna text kan skrivas ut på skärmen för information eller kontroll med kommandot TYPE. Utskriften avbryts genom att en valfri tangent trycks ner.

Om CTRL <sup>P</sup> trycks ner innan TYPE kommandot ges skickas utskriften också till skrivaren om en sådan finns ansluten.

Exempel: A>TYPE brev.txt 3.38 USER: Användarnummer på CP/M filer.

Syntax: USER USER änummer <sup>O</sup> - 15å

USER som enda kommando visar vilket användarnummer som används. Genom att använda USER tillsammans med något tal mellan <sup>O</sup> ooh <sup>15</sup> kan användarnumret ändras.

När systemet startas upp är det gällande användarnumret O. De filer som har SYS attribut och användarnummer <sup>O</sup> är tillgängliga från alla användarnummer som Read/Only filer.

# $3.39$ VERIFY: Kontroll att en sparad fil överensstämmer med originalet i datorns minne

För information om verifiering hänvisas till PIP kommandot.

## Syntax: WINDOW VIEW WINDOW TOP  $= n$ WINDOW FULL  $=n$ Window WRITE = n type=äwöcöså, file=filnamn WINDOW CHANGE <sup>=</sup> n fältnamn=fältvärde

Med WINDOW kommandot kan de parametrar som styr fönsterhante- ringen förändras. Med WINDOW kommandot ges instruktionerna direkt på kommandoraden. WMENU som beskrivs senare är ett menystyrt hjälpprogram för fönsterhantering.

De olika WINDOW kommandona kan användas <sup>i</sup> en batohfil där fönstren kan ordnas exakt efter användarens önskemål.

WINDOW är uppdelat <sup>i</sup> fem underkommandon vilkas användning förklaras nedan.

WINDOW VIEW visar en tabell över de värden som gäller för de fönster som är definierade när kommandot ges.

WINDOW TOP bestämmer vilket fönster som skall vara förgrundsfönster. Detta kommando har samma effekt som tangenterna CTRL 1,2,3 och <sup>4</sup> för växling mellan fönstren.

WINDOW FULL används om ett fönster som har visats <sup>i</sup> förminskad storlek skall återges <sup>i</sup> full storlek; Samma effekt som CTRL DEL.

WINDOW WHITE används för att skriva en av tre möjliga filtyper:

- \* text som visas i ett fönster (type=window)
- \* all text,även den den som ligger utanför den synliga delen av skärmen, skrivs ut (type=oonsole)
- \*Skapar en batchfil med den fönsteruppställning som gäller för tillfället (type=setup)

Med WINDOW CHANGE kan storleken, placeringen, färgerna och andra egenskaper hos fönstren ändras.

Med alla kommandon, utom VIEW, måste fönstrets nummer anges på kommandoraden.

#### 3.41 8087: Används för program som behöver matematikprocessorn 8087

Syntax: 8087 8087=0NöOFF

<sup>8087</sup> är en extra processor som används endast för matematiska operationer som kräver extra snabbhet och exakthet. De flesta program använder inte denna processor. Kommandot har två inställ-<br>ningar ON eller OFF. Standardinställningen är OFF. Ändras<br>inställningen till ON varar denna inställning i det gällande<br>fönstret tills den ändras med OFF ell

8087 kommandot behöver bara användas för de program under PC-DOS som kräver det. För CP/M program som kräver denna processor anges detta <sup>i</sup> programhuvudet. Kontrollera med CHSET-kommandot om så är fallet.